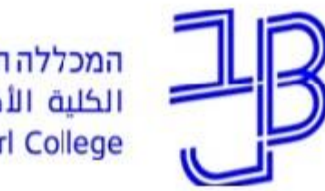

המכללה האקדמית בית ברל الكلية الأكاديميّة بيت بيرل **Beit Berl College** 

המרכז להוראה ולמידה مركز تدريس وتعلم The Teaching & Learning Center

# **סדנה מקוונת לצורך הכרות ראשונית עם מערכת Zoom**

## ZOOM כללי )עסקי, ועידות, דפדפן, מכשירים( חינמי/תשלום )חשבונות מייל שונים( Webinar / Meeting ניהול חשבון זום אישי

# ZOOM

## **המלצות**

לא מומלץ להשתמש בחדר המתנה

לא מומלץ לאפשר העברת קבצים )אם המשתתפים לא מוכרים(

אחסון הקלטות במחשב האישי )להעלות ליו-טיוב(

#### **Basic**

**Personal Meeting** 

## **Free**

### Sign up, It's Free

Host up to 100 participants  $\bullet$ Unlimited 1 to 1 meetings 40 mins limit on group meetings 8 Unlimited number of meetings Online support + Video Conferencing Features + Web Conferencing Features

- + Group Collaboration Features
- + Security

## **ZOOM**

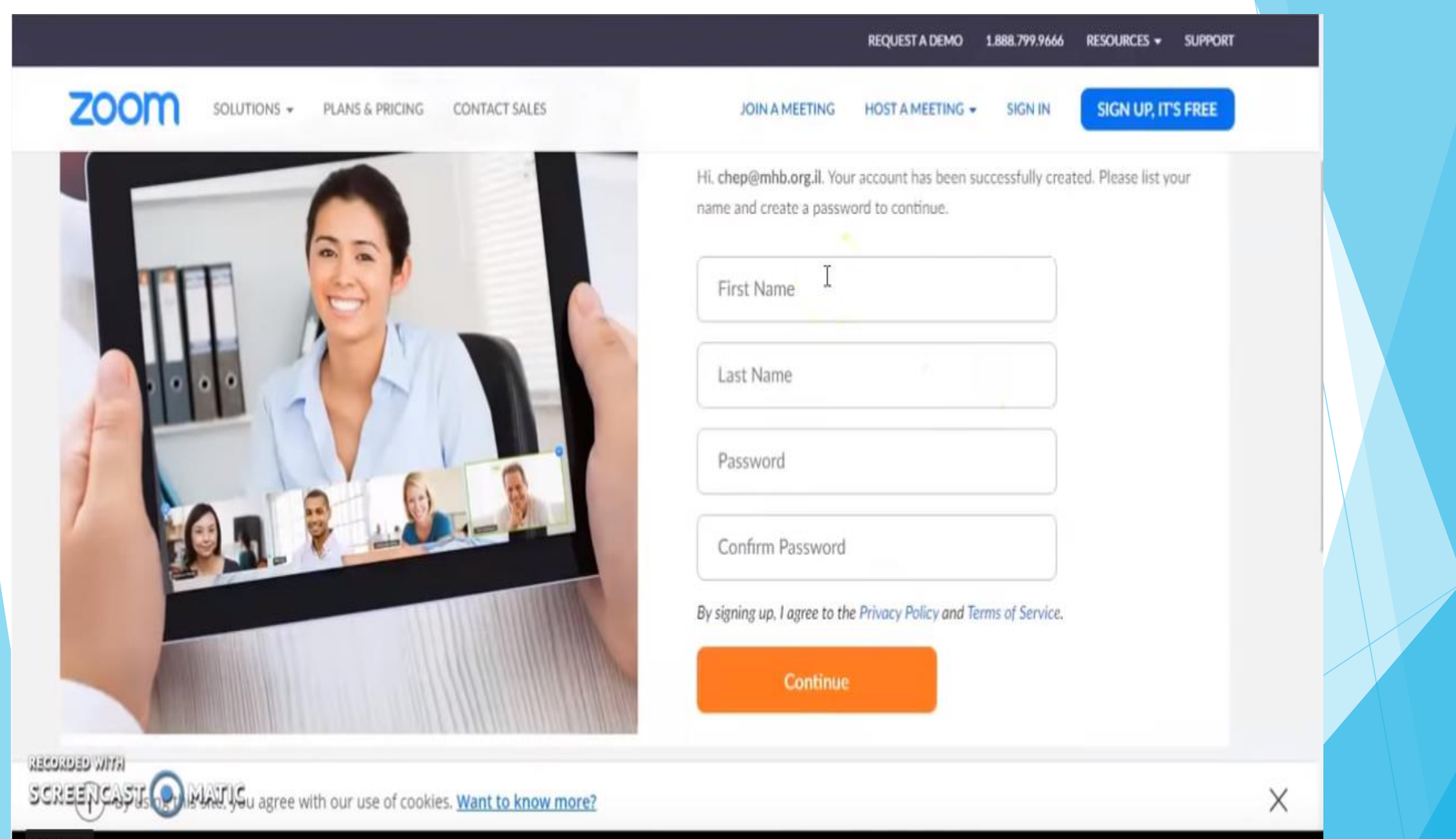

Play (k)

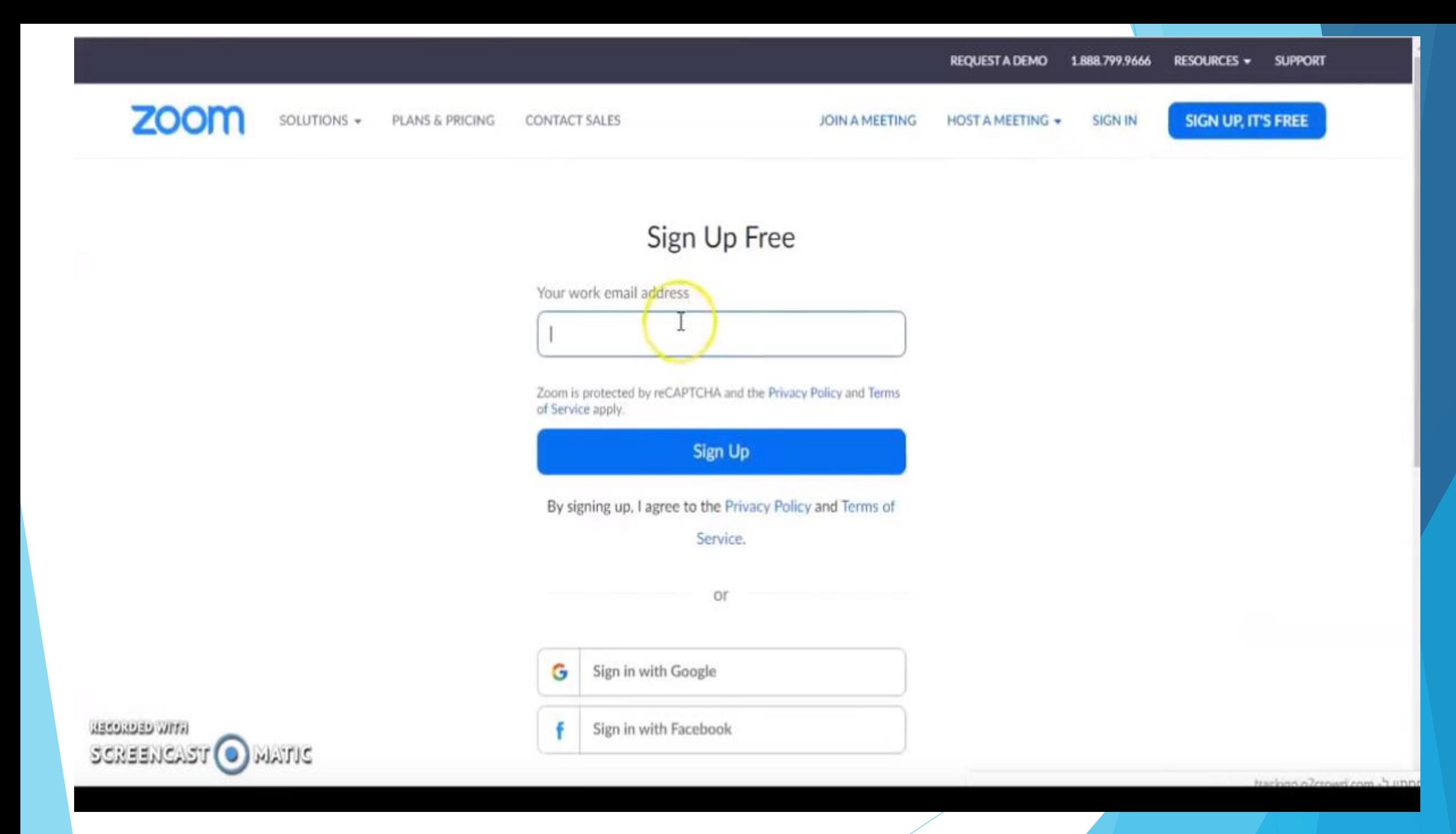

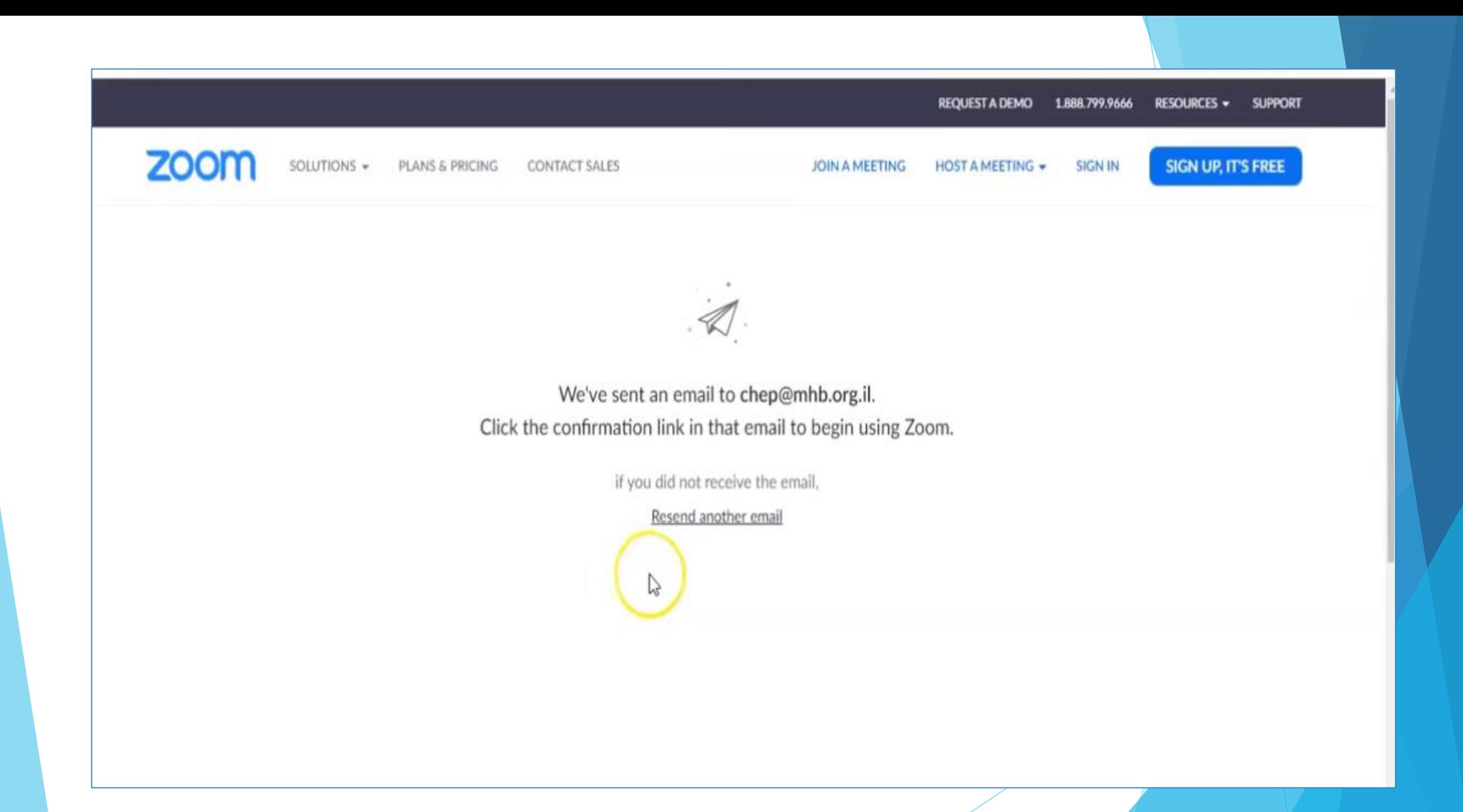

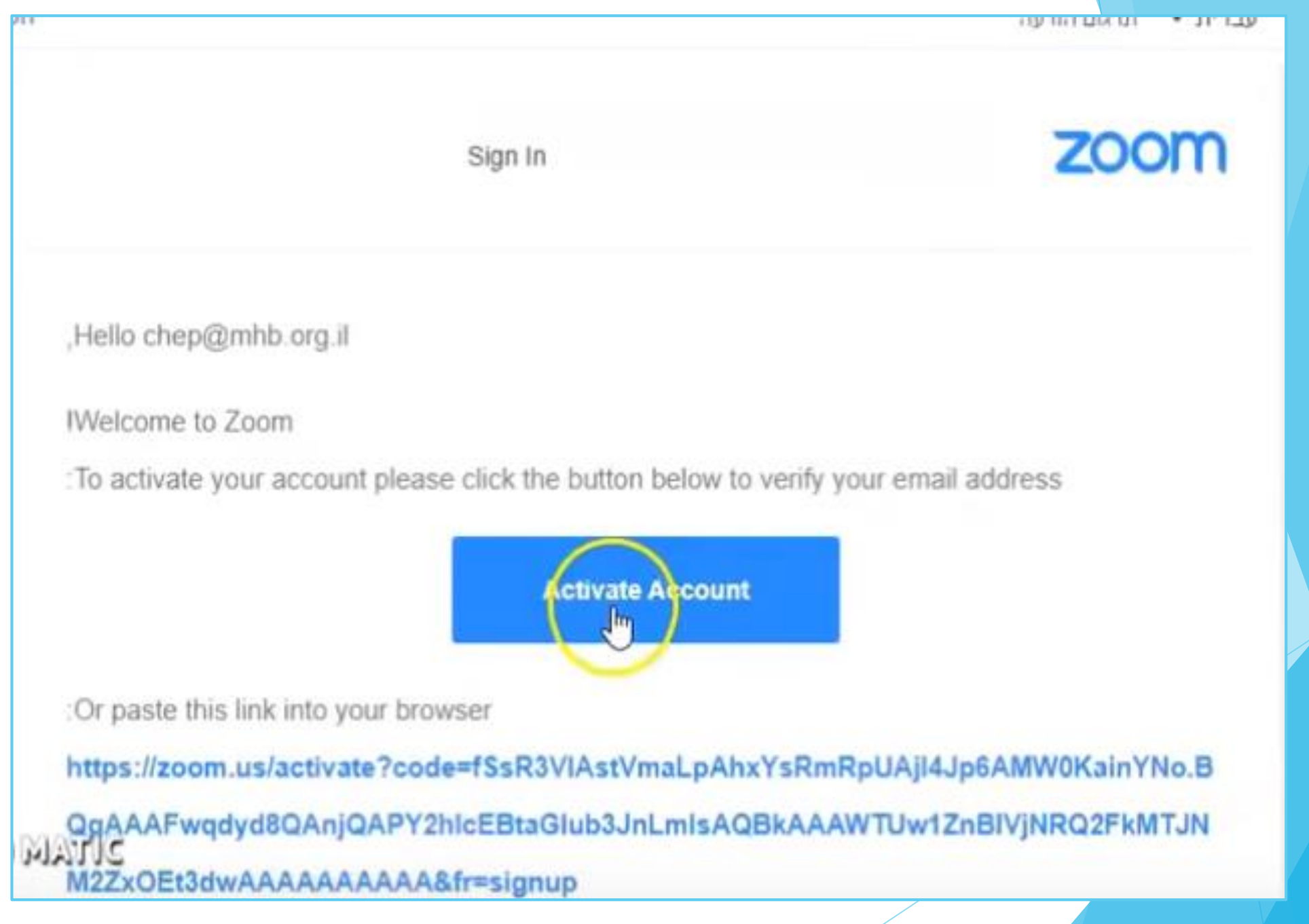

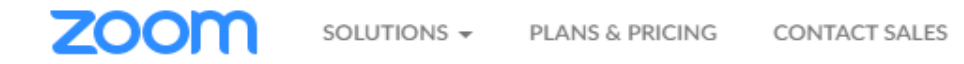

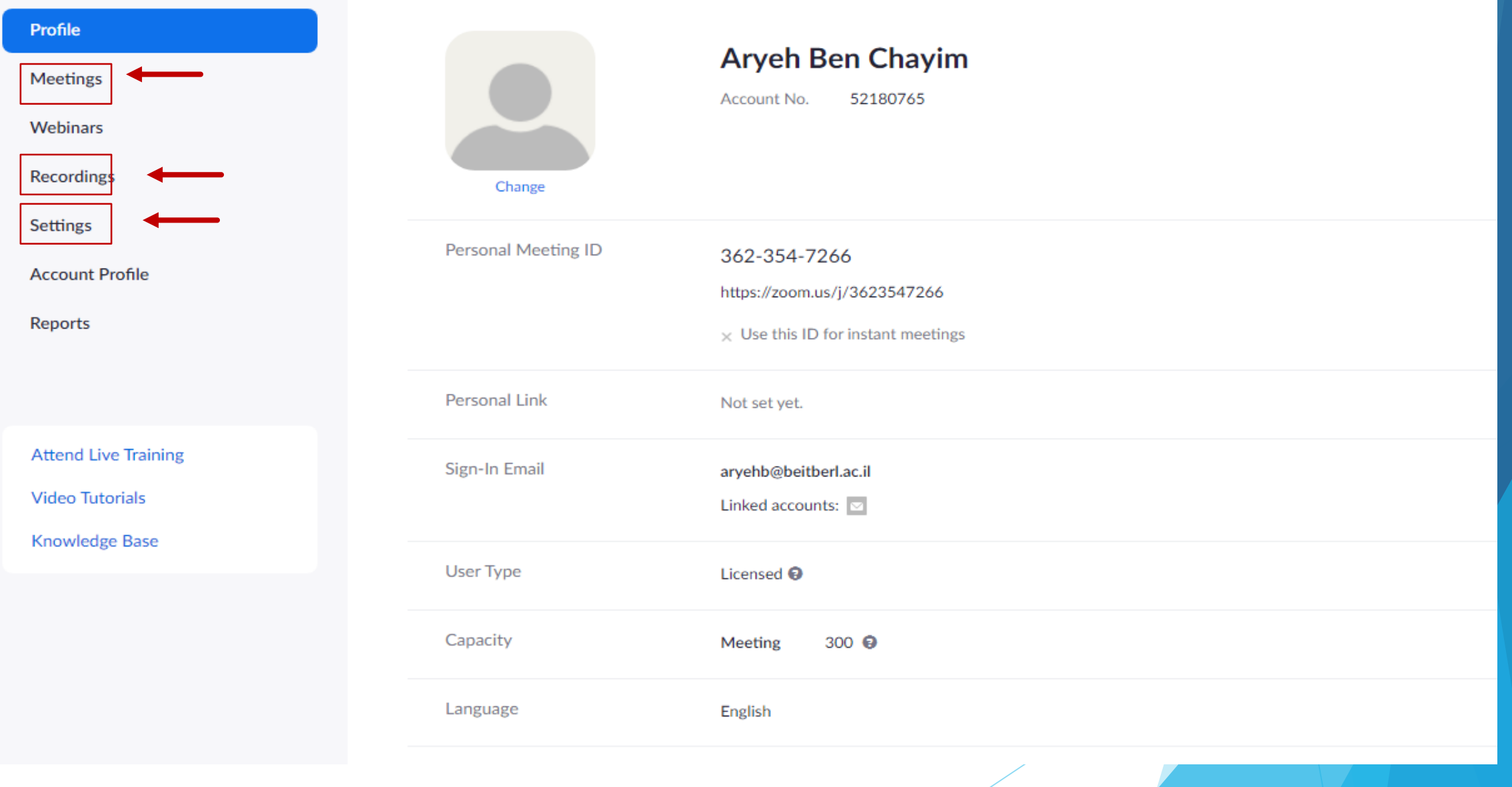

## **לפני השיעור/מפגש**

**SCHEDULE A MEETING** 

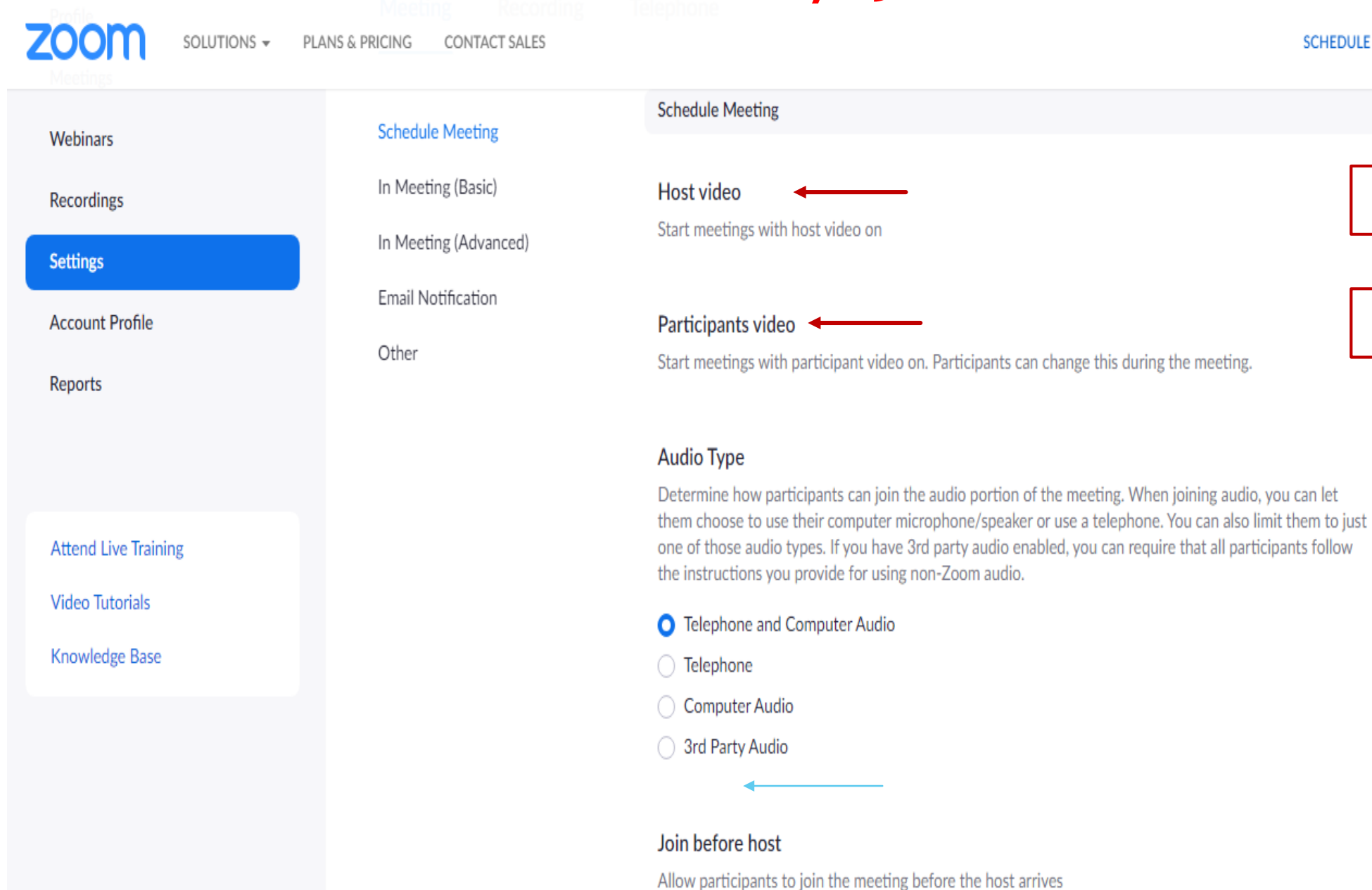

zoom

**SCHEDULE A MEETING JOIN A MEET** 

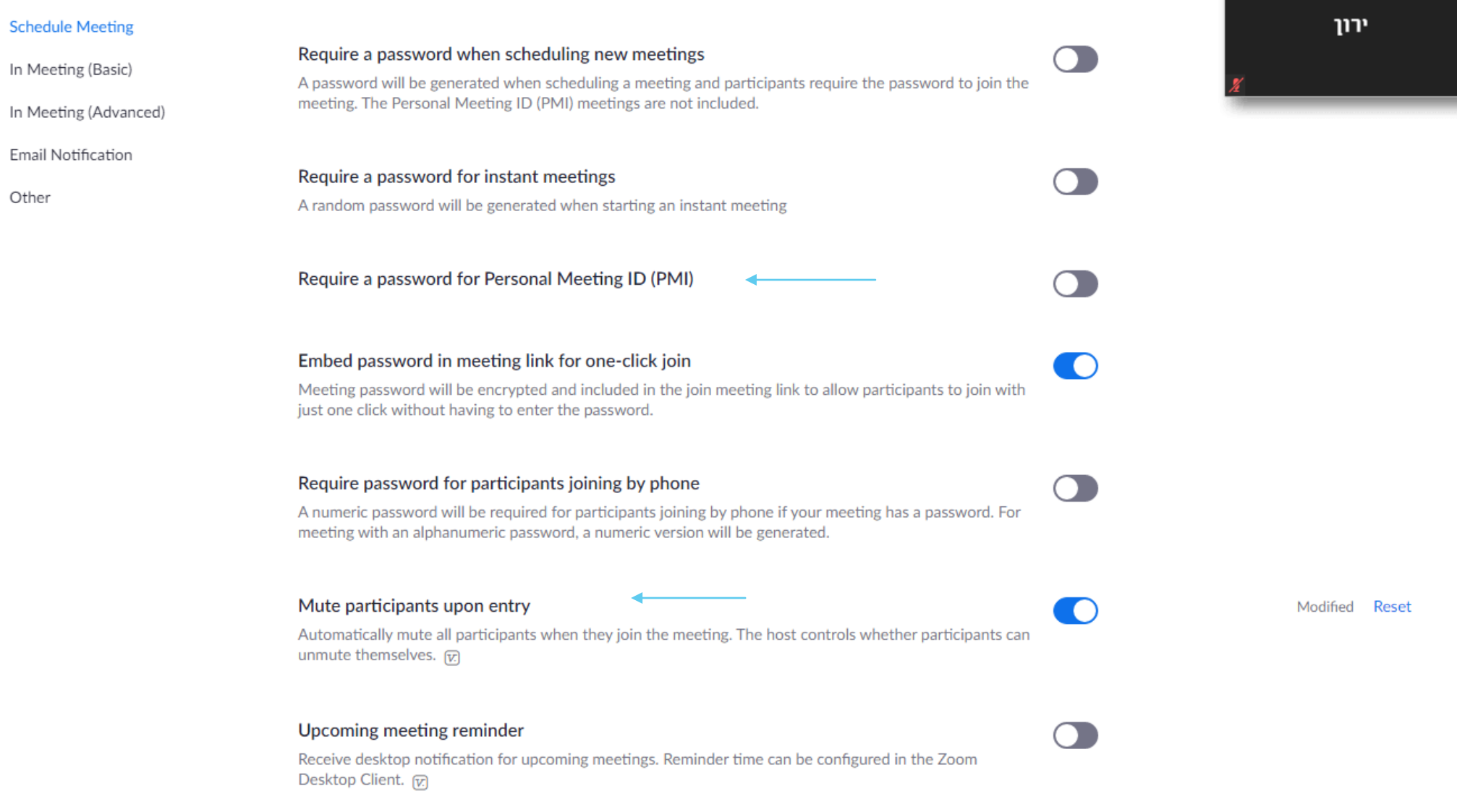

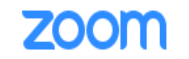

**Schedule Meeting** 

In Meeting (Basic)

Email Notification

Other

In Meeting (Advanced)

## **במהלך שיעור/מפגש**

SCHEDULE A MEETING **JOIN A MEET** 

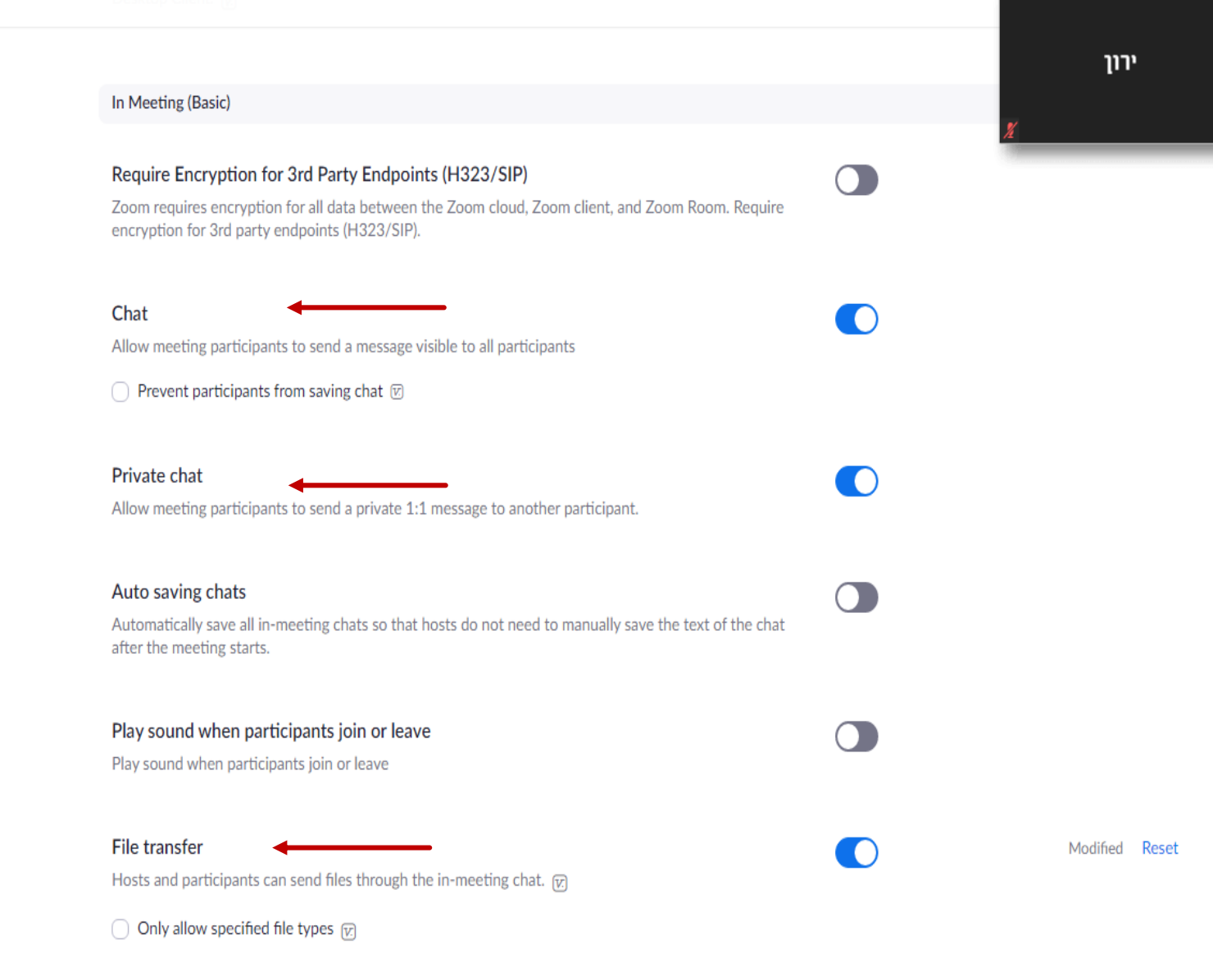

SOLUTIONS - PLANS & PRICING CONTACT SALES SCHEDULE A MEETING JOIN A MEETING HOST A MEETING . may sound when participants join or leave  $\cup$ Play sound when participants join or leave **Schedule Meeting** In Meeting (Basic) File transfer O In Meeting (Advanced) Hosts and participants can send files through the in-meeting chat. [v] Email Notification Only allow specified file types [v] Other Feedback to Zoom  $\circ$ Add a Feedback tab to the Windows Settings or Mac Preferences dialog, and also enable users to provide feedback to Zoom at the end of the meeting Display end-of-meeting experience feedback survey  $\bigcap$ Display a thumbs up/down survey at the end of each meeting. If participants respond with thumbs down, they can provide additional information about what went wrong. (v) Modified Reset Co-host  $\circ$ Allow the host to add co-hosts. Co-hosts have the same in-meeting controls as the host. Polling Modified Reset O Add 'Polls' to the meeting controls. This allows the host to survey the attendees. (v) Allow host to put attendee on hold Ю. Allow hosts to temporarily remove an attendee from the meeting. Always show meeting control toolbar Always show meeting controls during a meeting (F)  $\bigcirc$  Help Show Zoom windows during screen share @  $\cap$ 

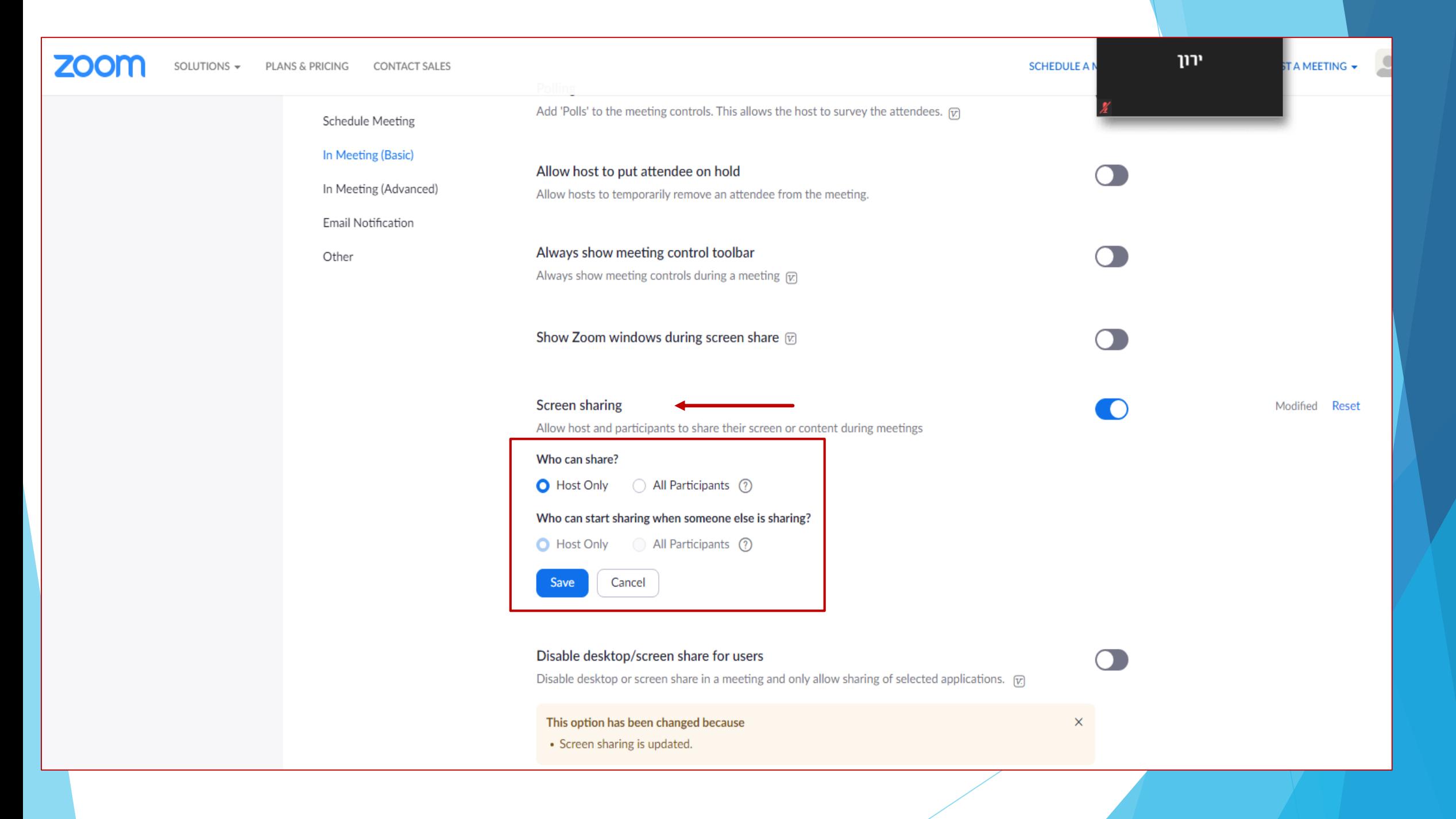

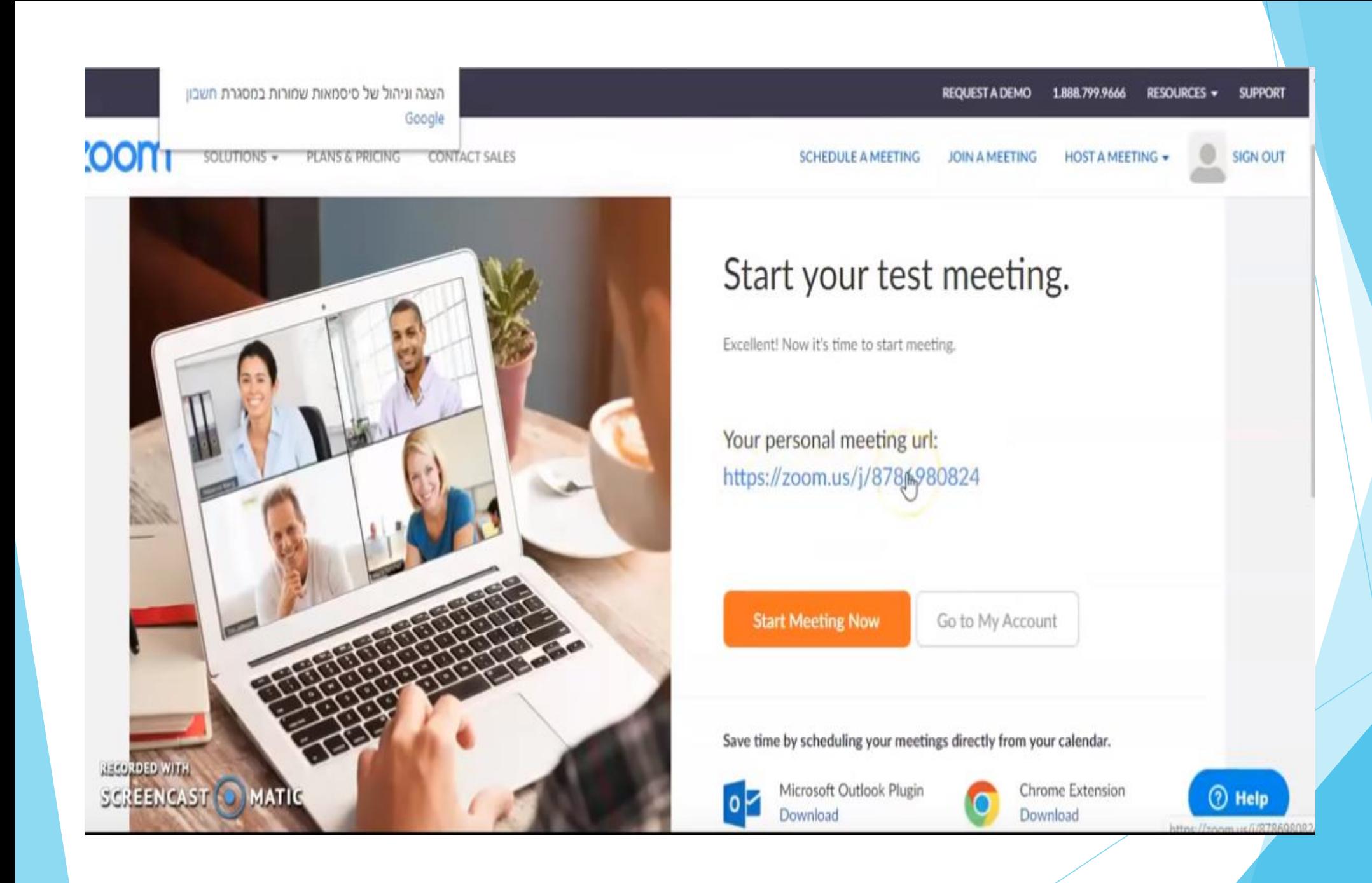

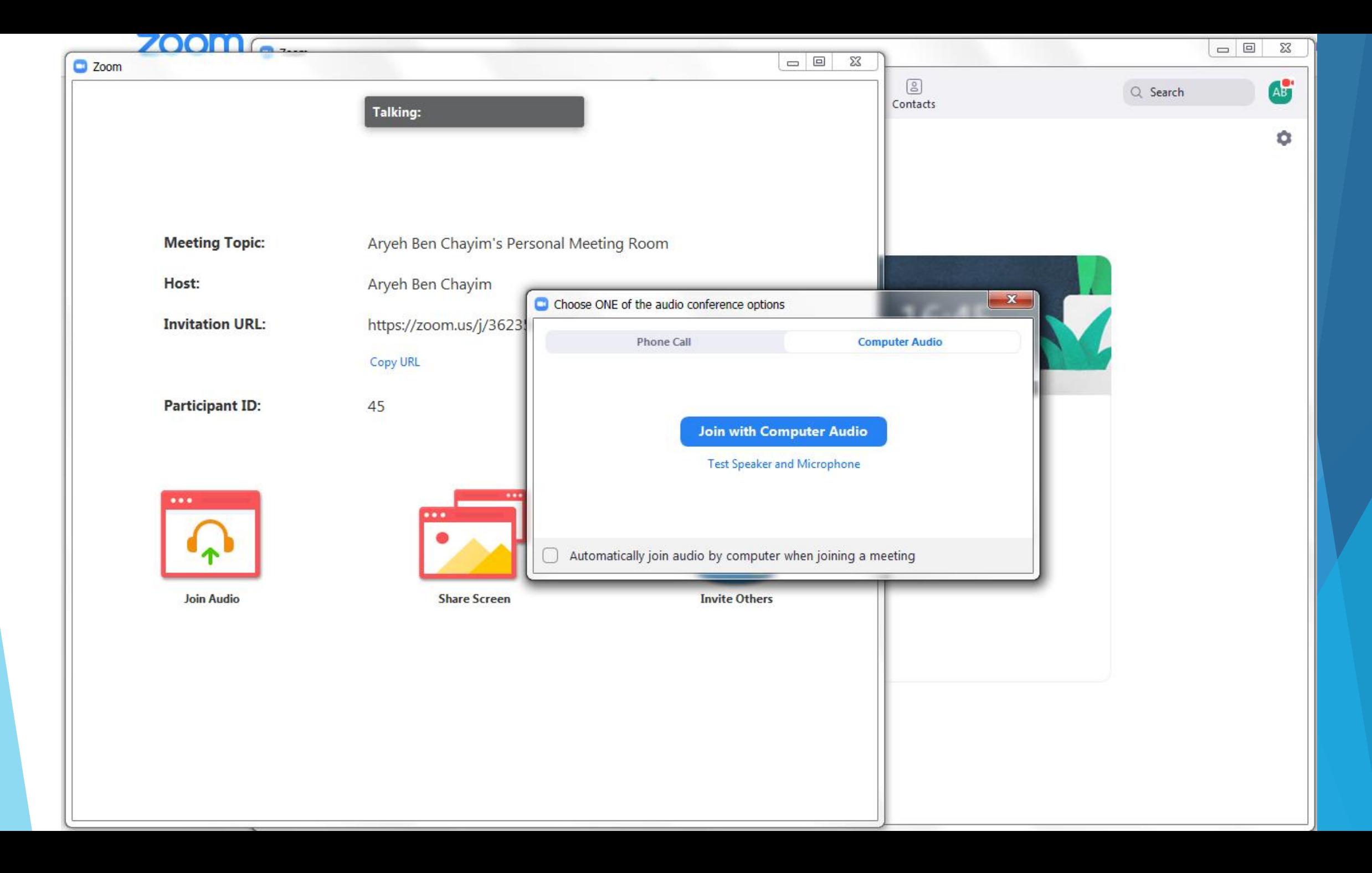

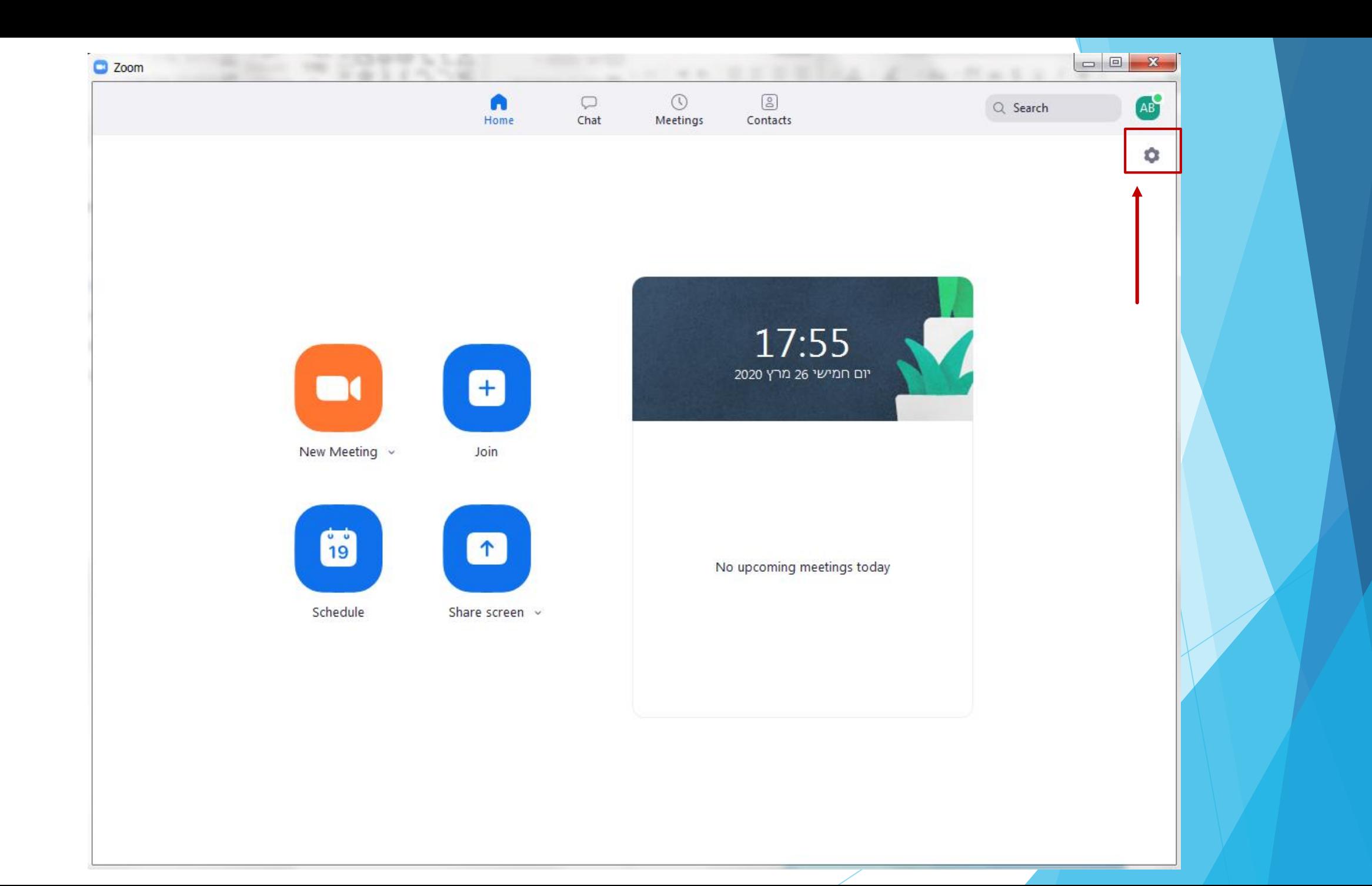

#### Settings

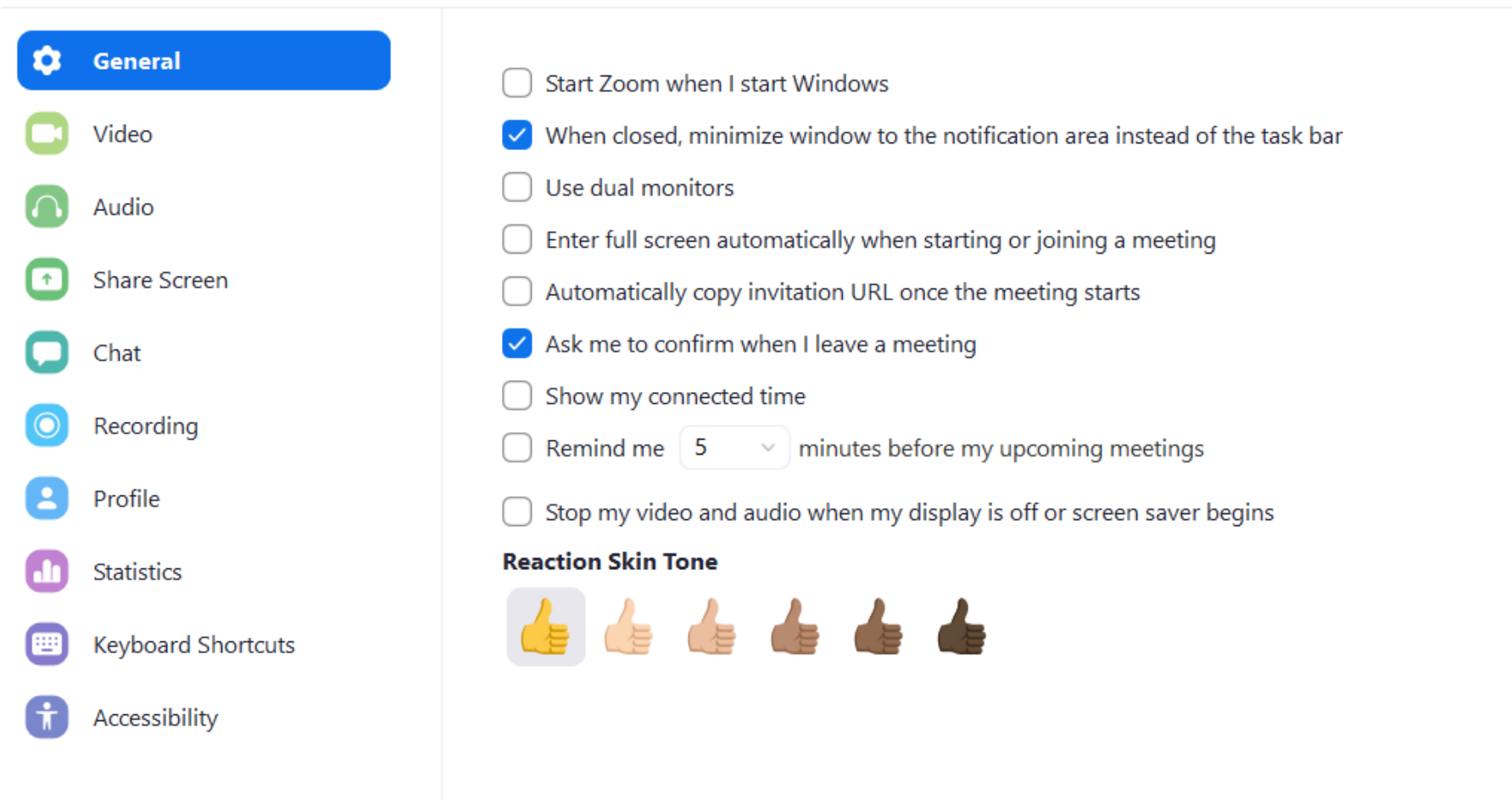

 $\times$ 

View More Settings [Z]

 $\bullet$  f

Talking:

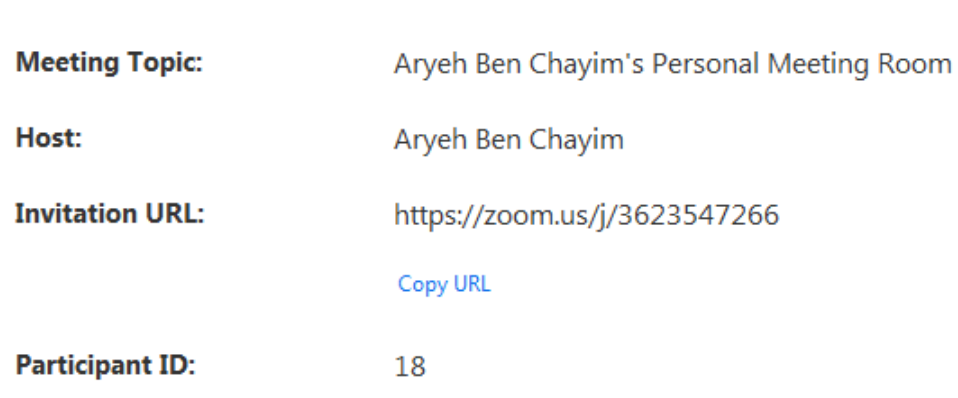

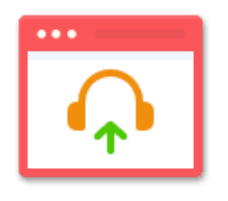

**Join Audio** 

**Computer Audio Connected** 

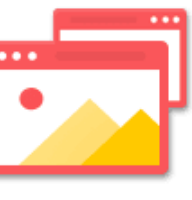

**Share Screen** 

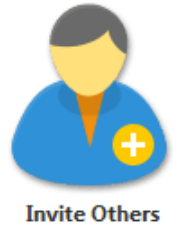

 $\mathbf{Q}_\lambda$ 

Record

 $\Box$ 

Chat

 $\hat{\mathcal{A}}$ 

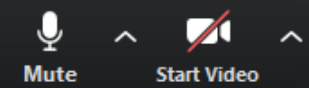

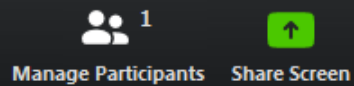

 $\blacktriangle^+$ 

Invite

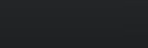

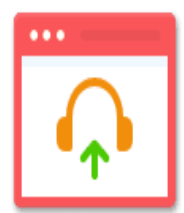

### Select a Microphone -2) חוץ רופון במערכת אוזניות Microsoft LifeChat LX-3000) √ מערך מיקרופונים) (A4 TECH PC Camera Audio) Same as System Select a Speaker √ (התקן High Definition Audio)

2) אחניה במערכת אוזניות Microsoft LifeChat LX-3000) Same as System

Test Speaker & Microphone...

Switch to Phone Audio...

Leave Computer Audio

Audio Settings...

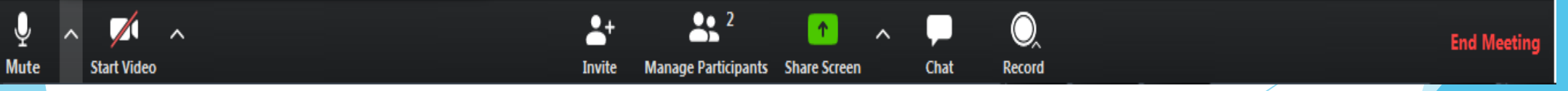

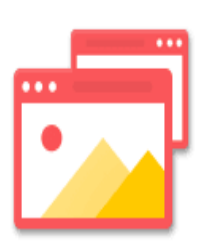

**Share Screen** 

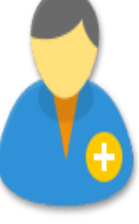

**Invite Others** 

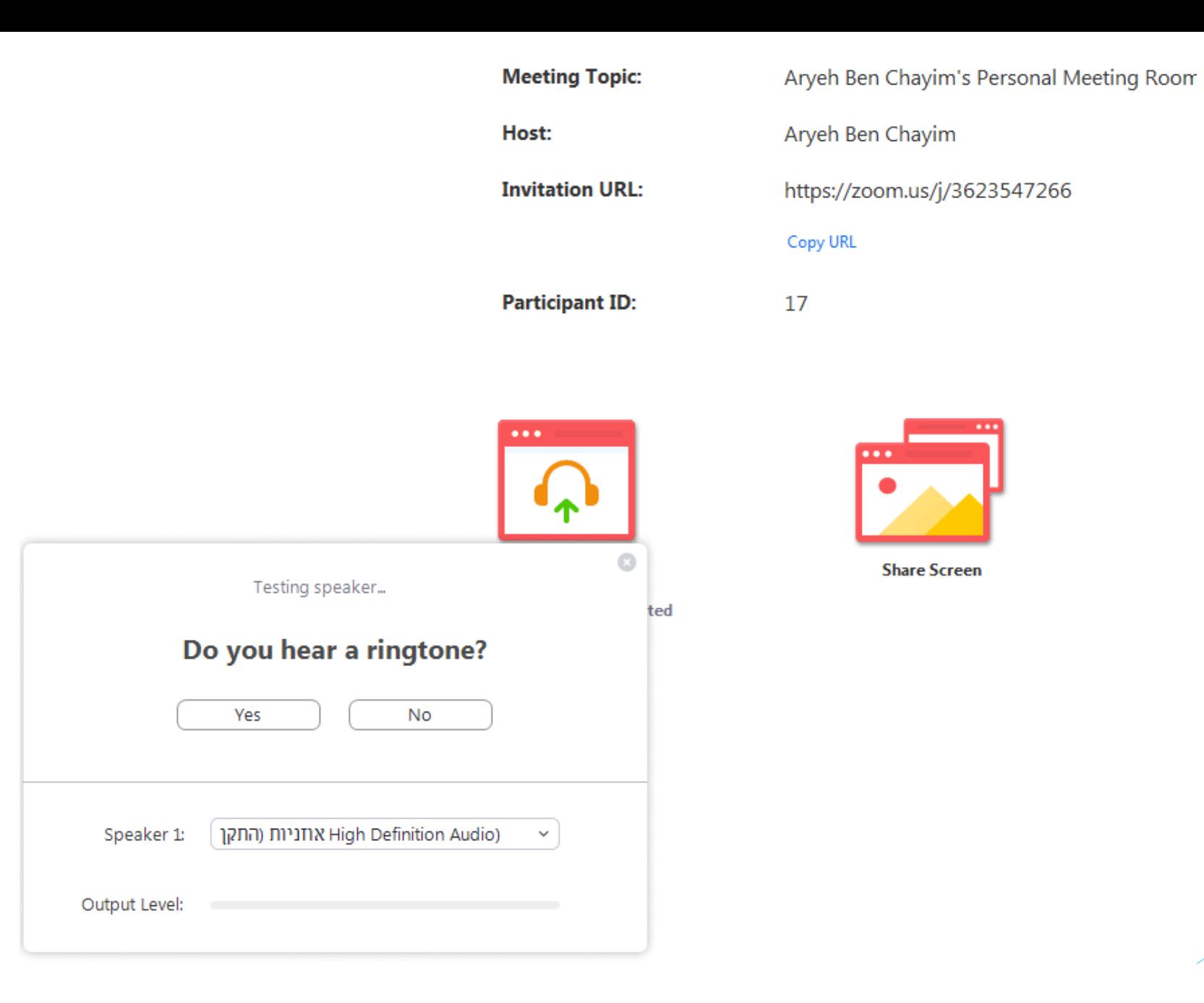

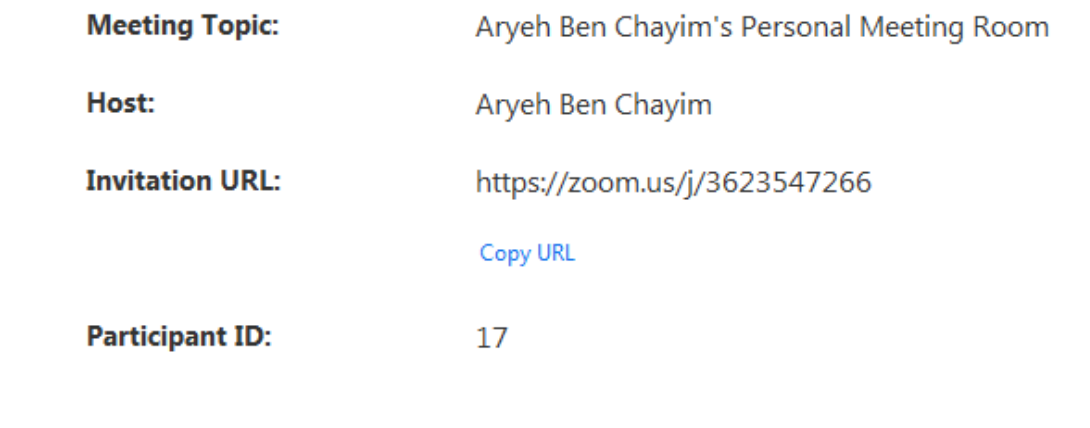

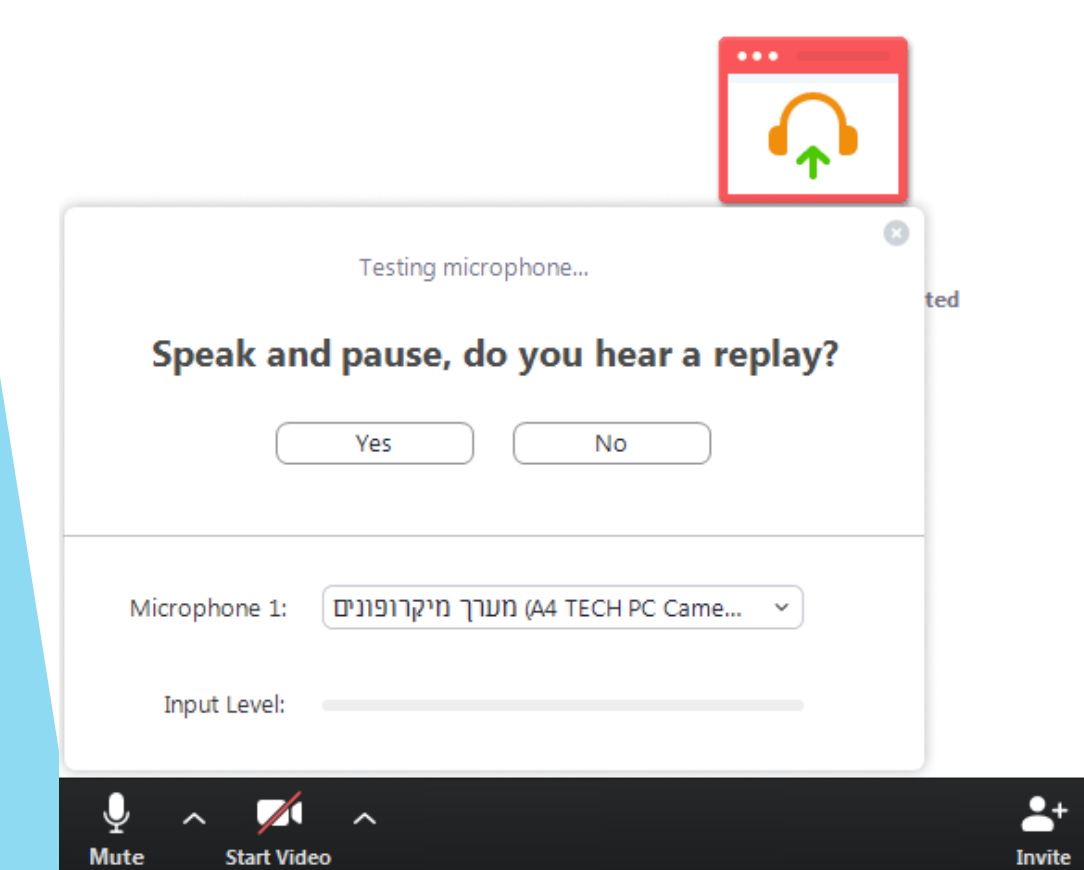

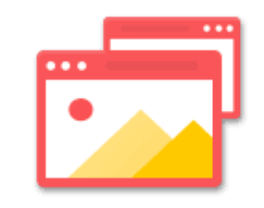

**Share Screen** 

 $22<sup>2</sup>$ 

Manage Participants Share Screen

不

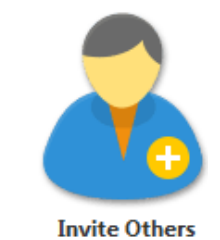

 $\bigcirc$ 

Record

Chat

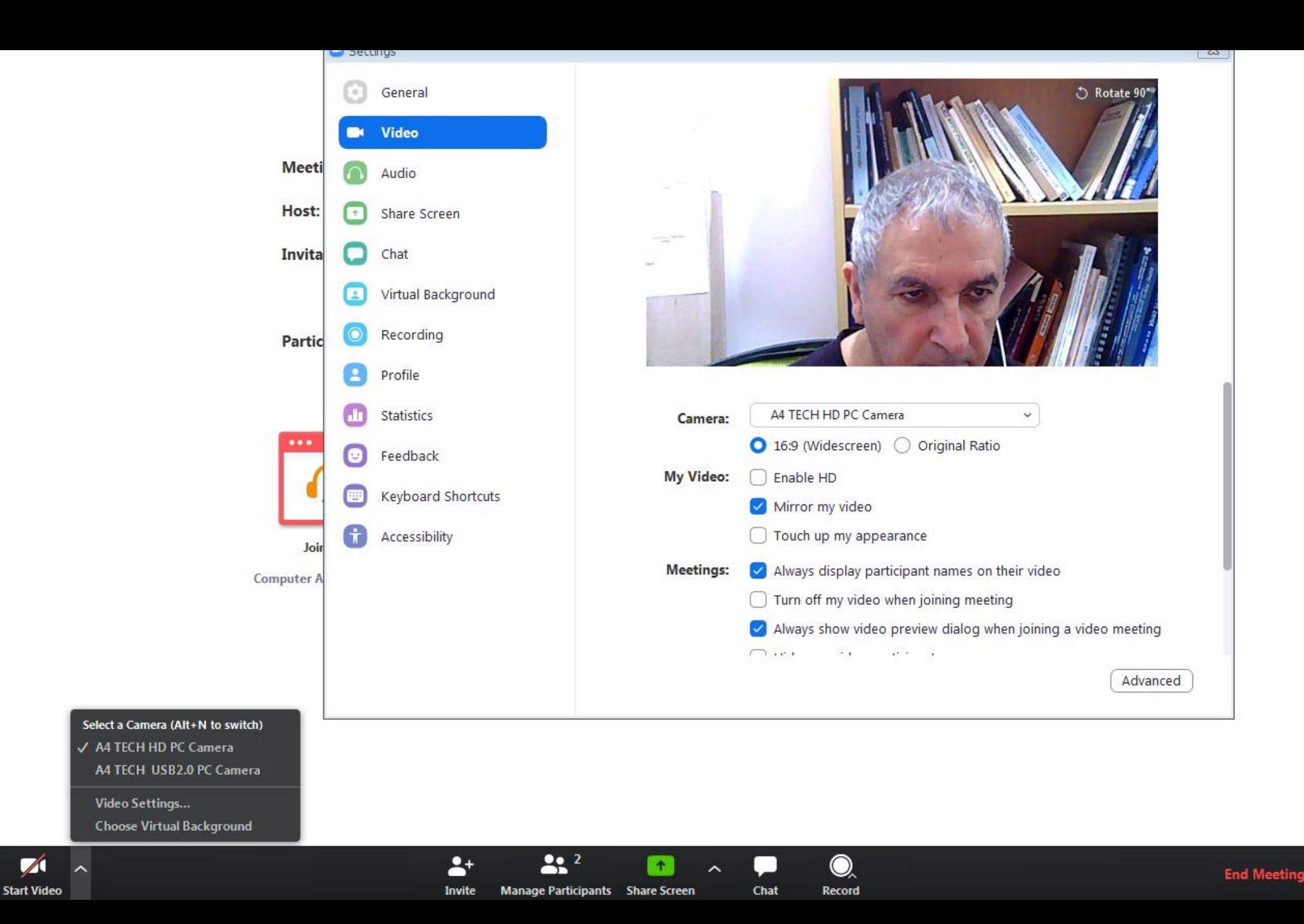

Mute

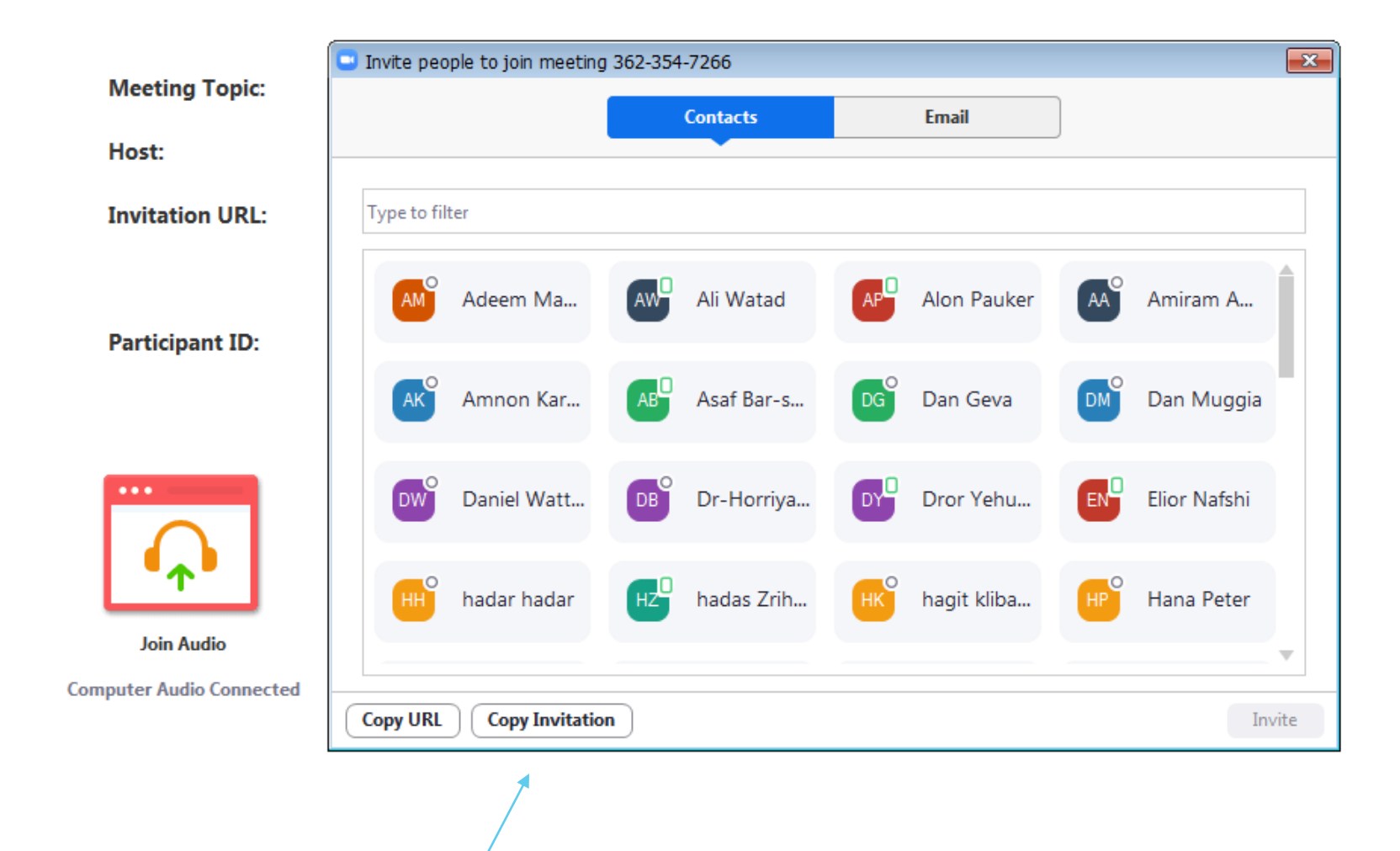

Q

**Record** 

 $902$ 

Manage Participants Share Screen

Invite (Alt+I)

Ť.

 $\sim$ 

Chat

 $\mathbf{A}^+$ 

**Invite** 

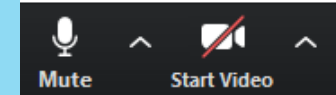

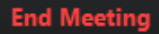

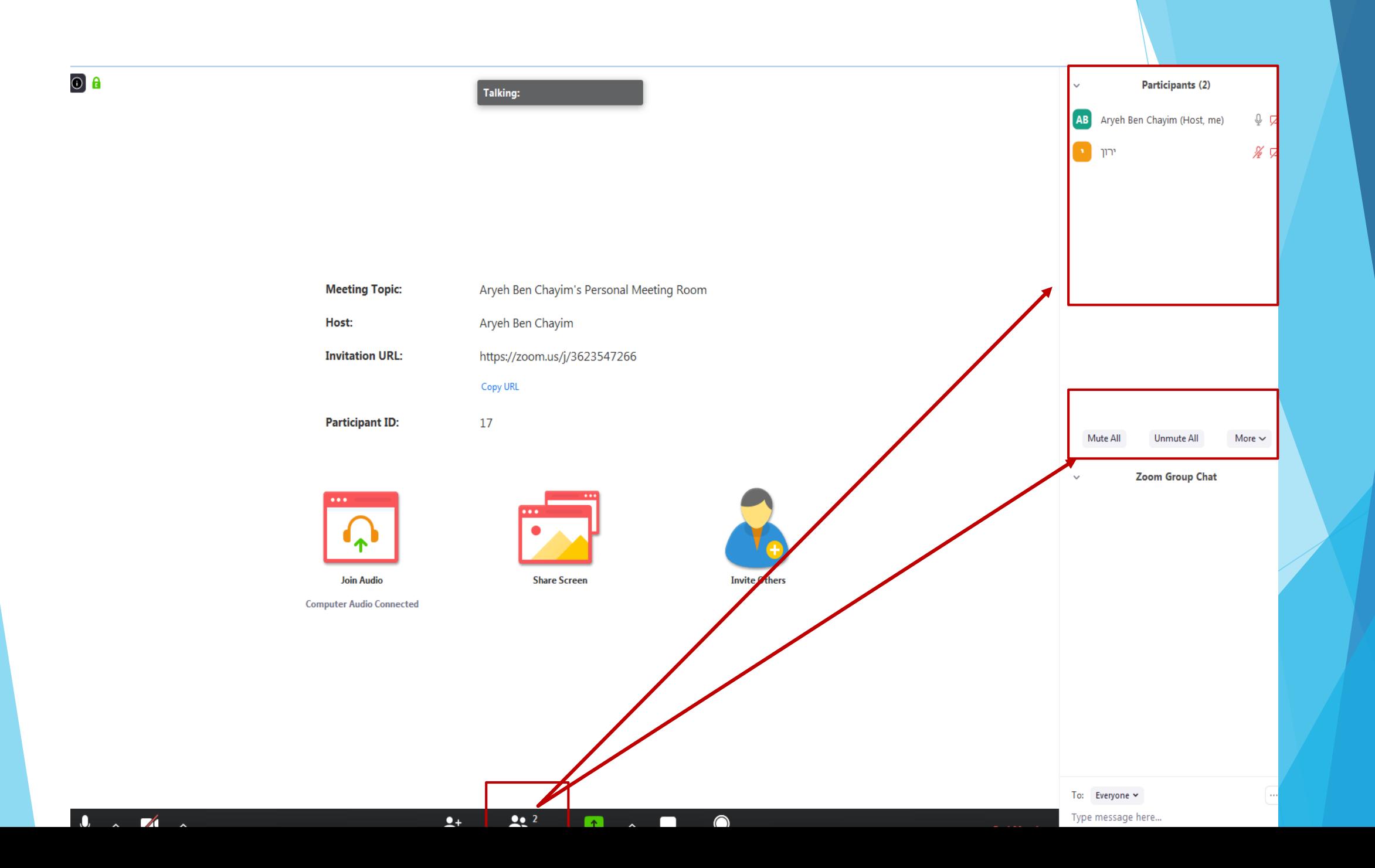

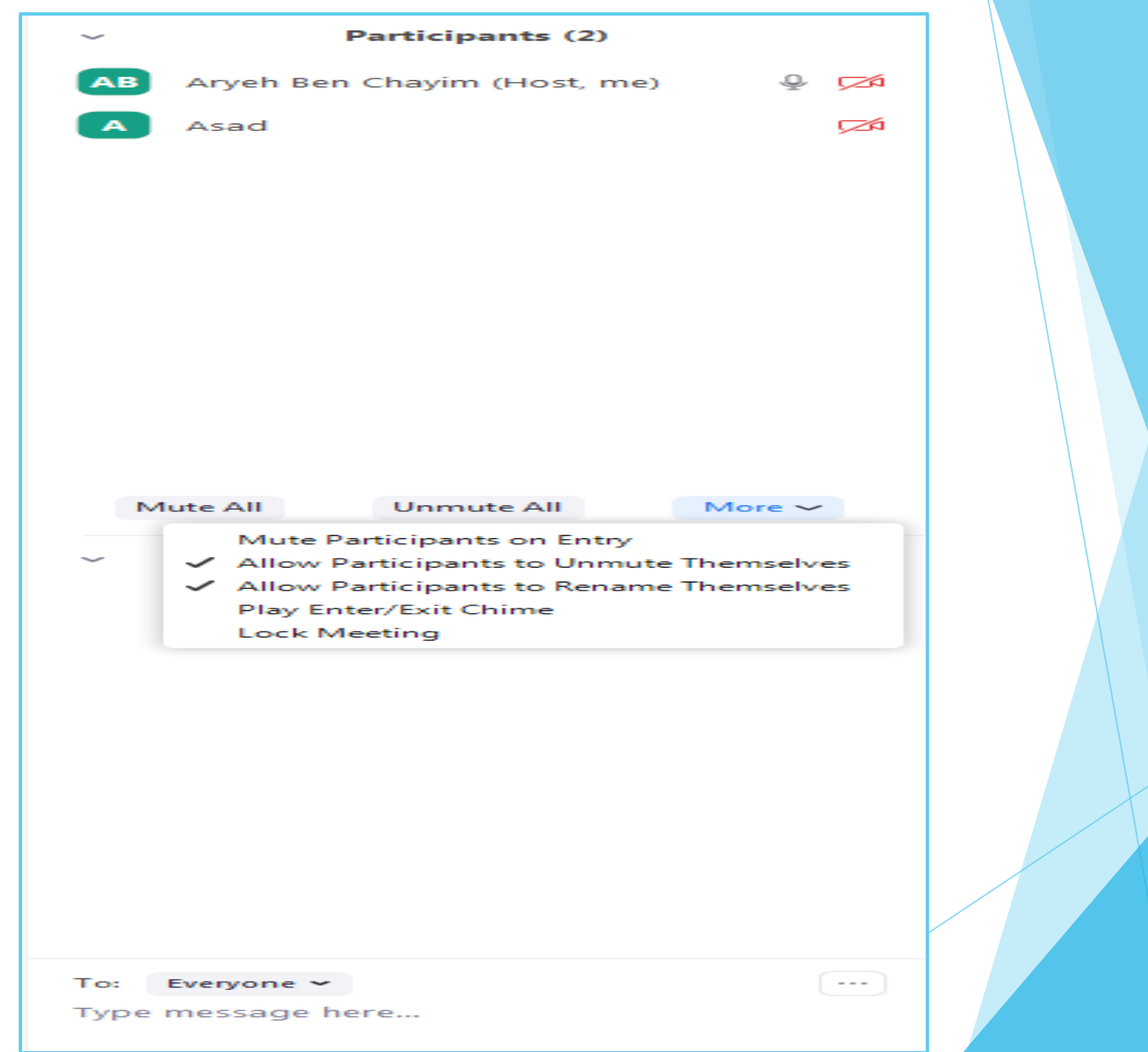

#### Participants (114)

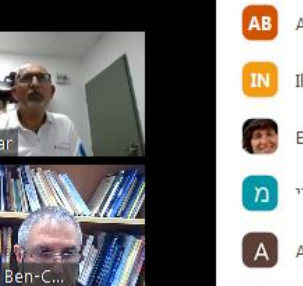

 $\checkmark$ 

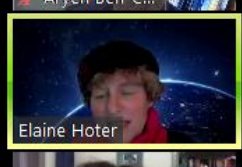

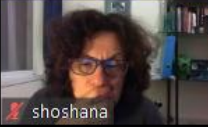

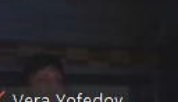

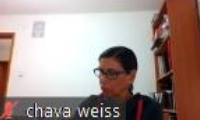

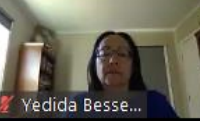

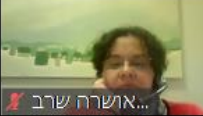

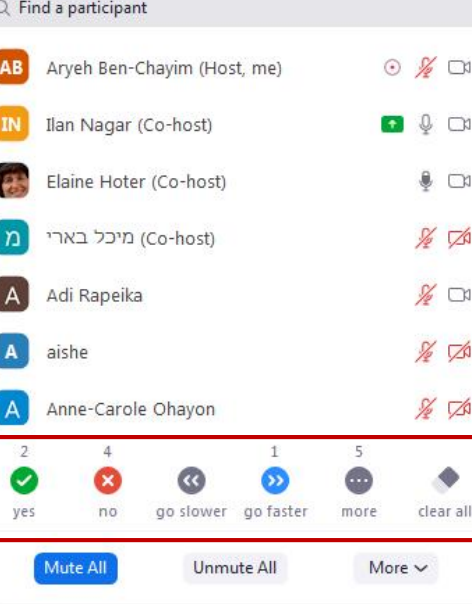

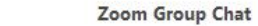

#### From Dania Shapira to Everyone:

 $\mathcal{A}$ 

ולצערנו, תמיד יש בעיות עם הטכנולוגיה- או שהיא אפשר להתחבר, או שהקול של המורה לא נשמע וכו׳

#### From Gilat Makmel to Everyone:

עם הגילאים הקטנים ההורים גם צריכים להיות נוכחים כדי לסייע להם - אם זה גנים או כיתה א'. גם העניין של מדפסת, אם ההורים היו יכולים בעבר להדפיס בעבודה עכשיו לא יכולים לצאת והילדים לא יכולים להדפיס .הרבה דפים עבודה

#### From חנה צפרי From

חלק מהמסח מוסתר מהתמונות של המשתתפים. איך אפשר לסדר את המסך כך שהתמונות של המרצים לא סתירו אותם?

#### From Gilat Makmel to Everyone:

נכון מאוד, מדויק. מעבר לחומר הלימודי המפגש איתם משמעותי ביותר.

#### To: Michal Gutman v (Privately)

 $O$  File  $\cdots$ 

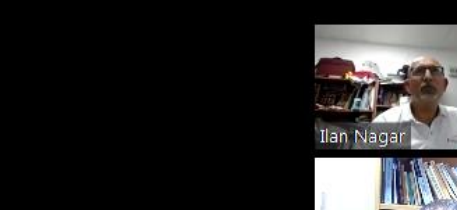

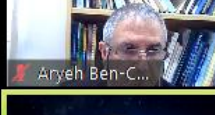

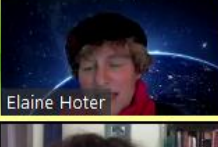

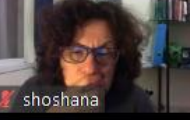

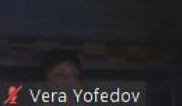

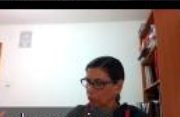

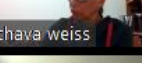

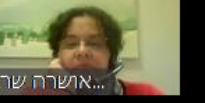

Type message here...

DO

מפגשים קצרים [עד 40 דקות] עם כל הכיתה. תוכן דיון על הנלמד, מרחיבים / מסבירים, מסכמים ומבהירים מה הלאה.

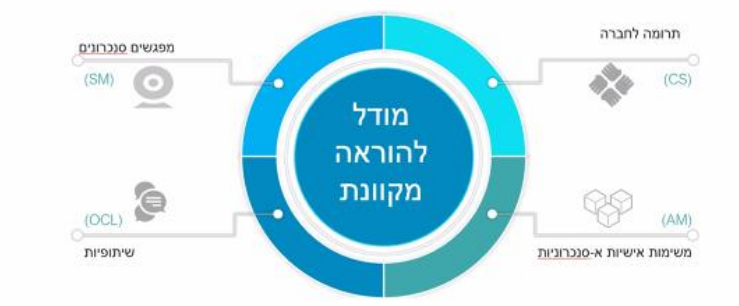

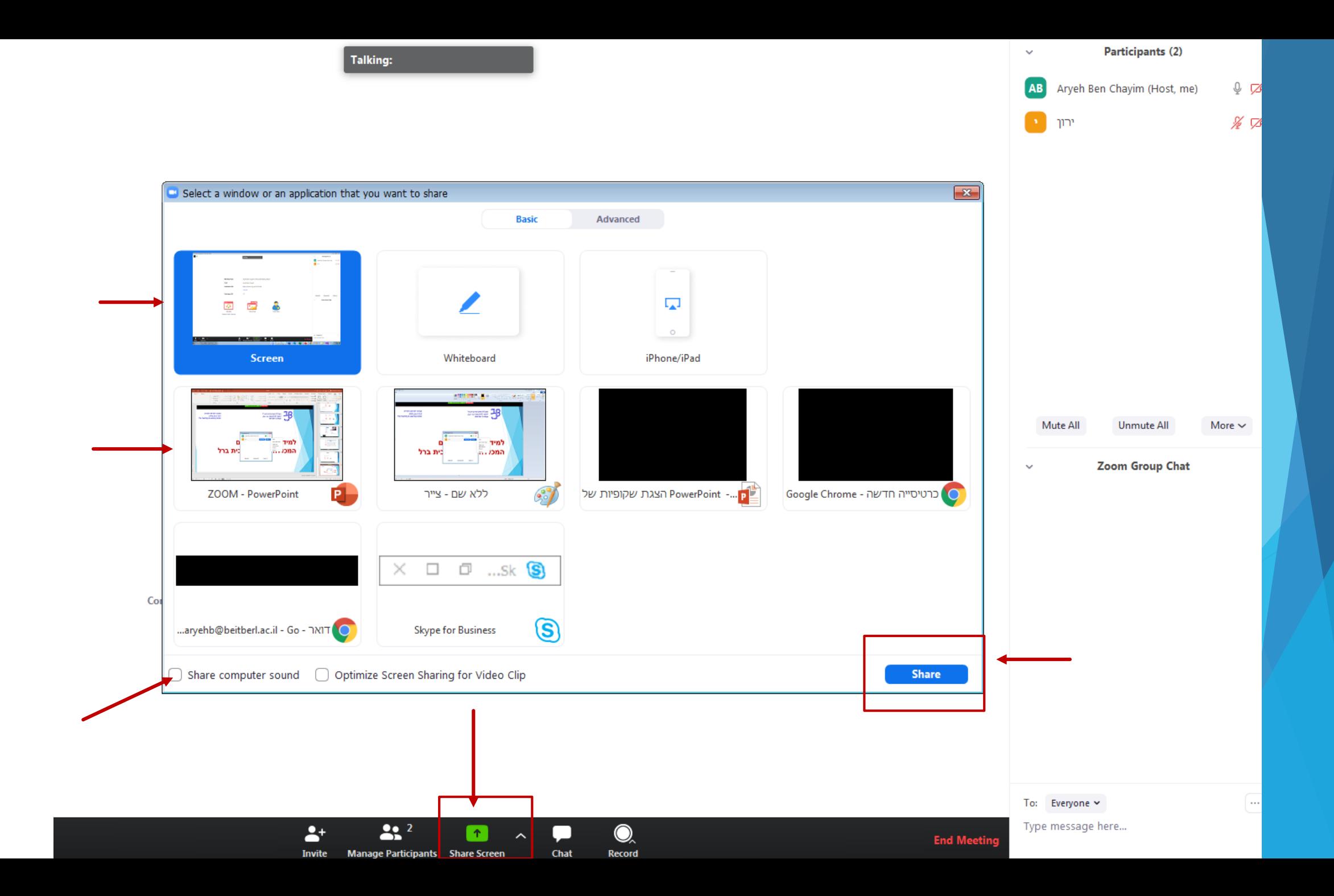

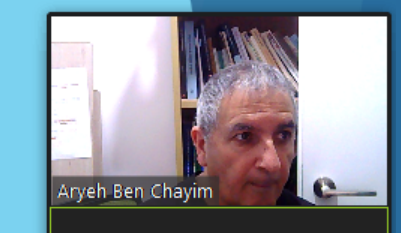

 $\cdots$ 

**More** 

**Remote Control** 

Aryeh Ben Chayi...

למידה מרחוק בחירום המכללה האקדמית בית ברל

 $22<sup>2</sup>$ 

**Manage Participants** 

ID: 362-354-7266

**Pause Share** 

**B** Stop Share

**Annotate** 

המכללה האקדמית בית ברל

الكلية الأكاديميّة بيت بيرل

**Beit Berl College** 

The Teaching & Learning Center

המרכז להוראה ולמידה

مركز تدريس وتعلم

Mute

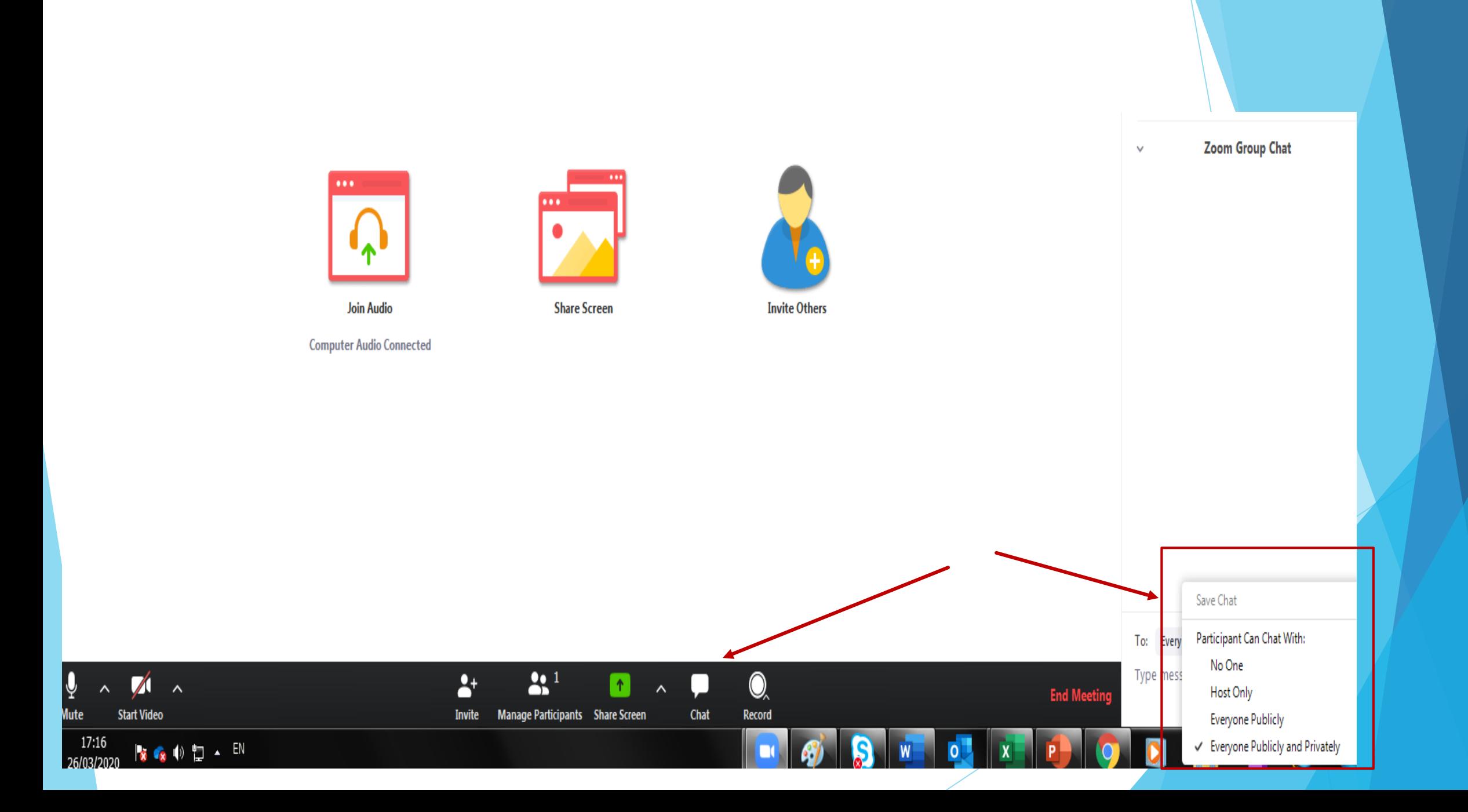

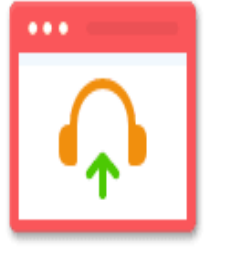

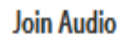

**Share Screen** 

 $\bullet\bullet\bullet$ 

 $\bullet$ 

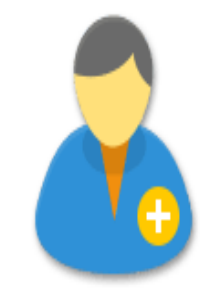

**Invite Others** 

**Computer Audio Connected** 

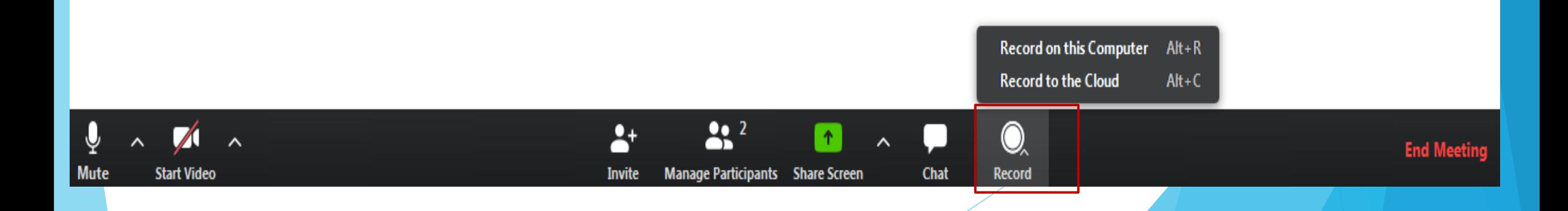

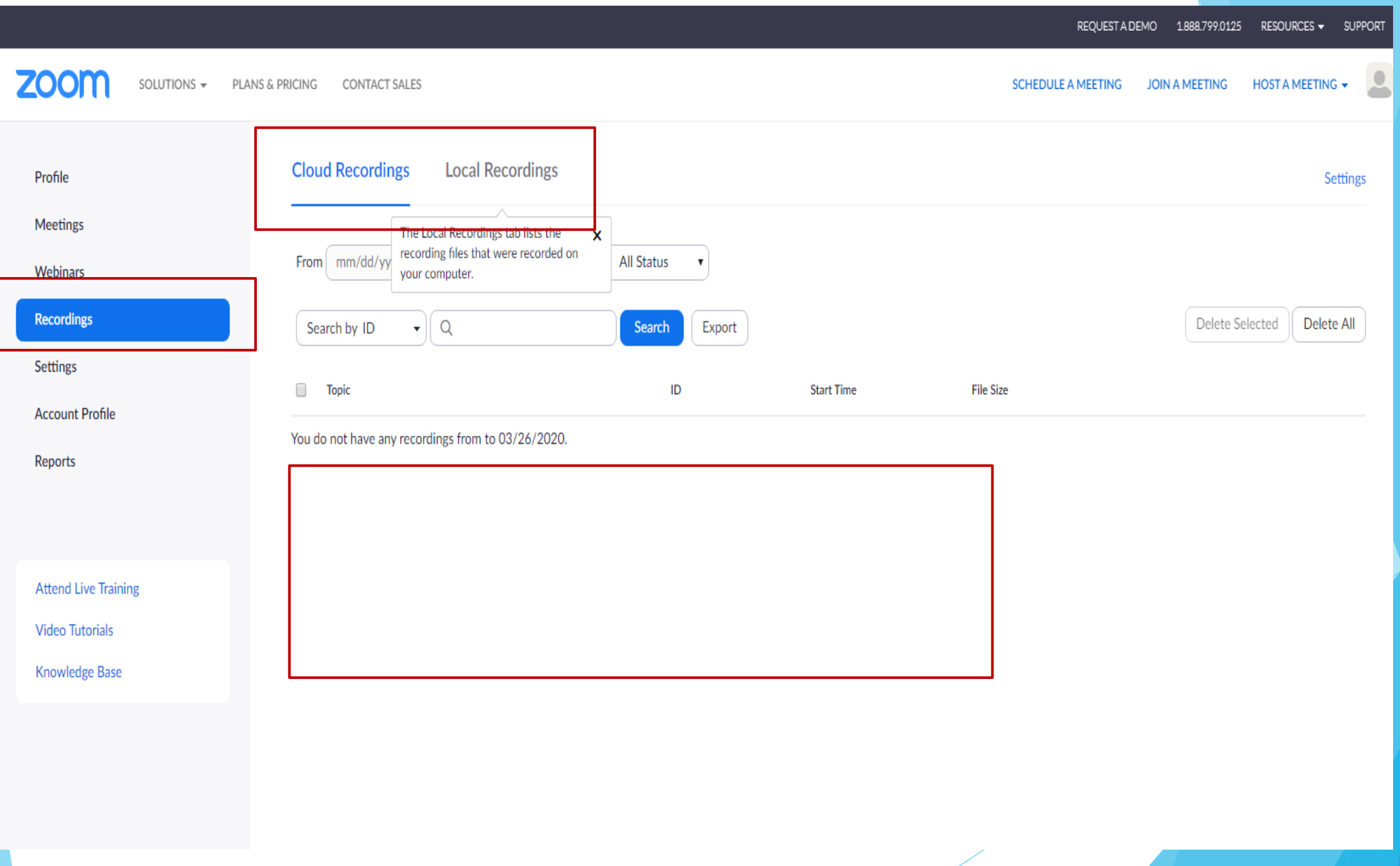

 $\boxed{\phantom{a}}$ 

 $\bullet$   $\Box$ 

 $\frac{1}{2}$ 

 $\frac{N}{2}$  O

 $\frac{1}{2}$ 

 $\frac{1}{2}$ 

 $\bullet$ 

clear all

 $\bigoplus$ 

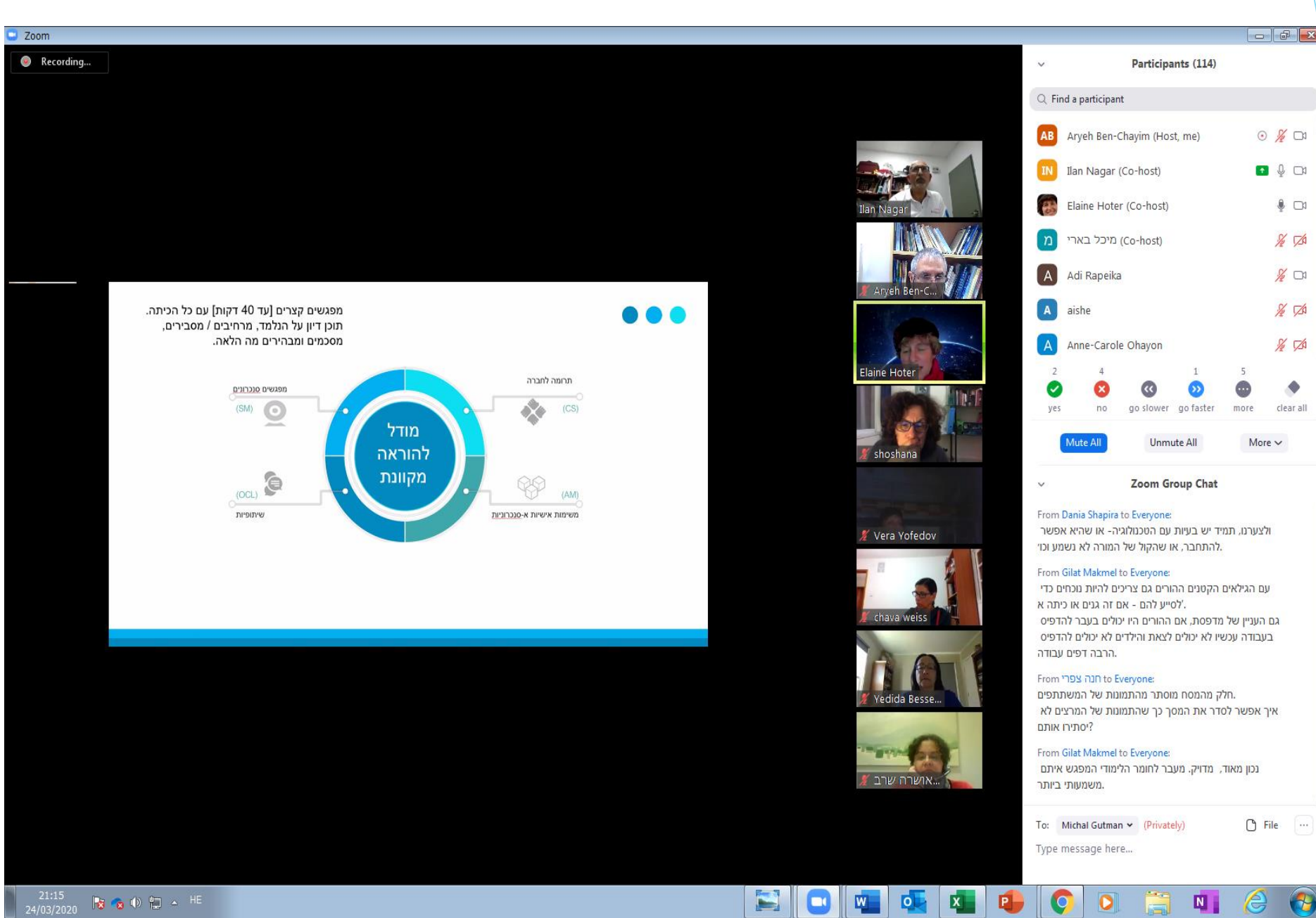

### Speaker/ Gallery view

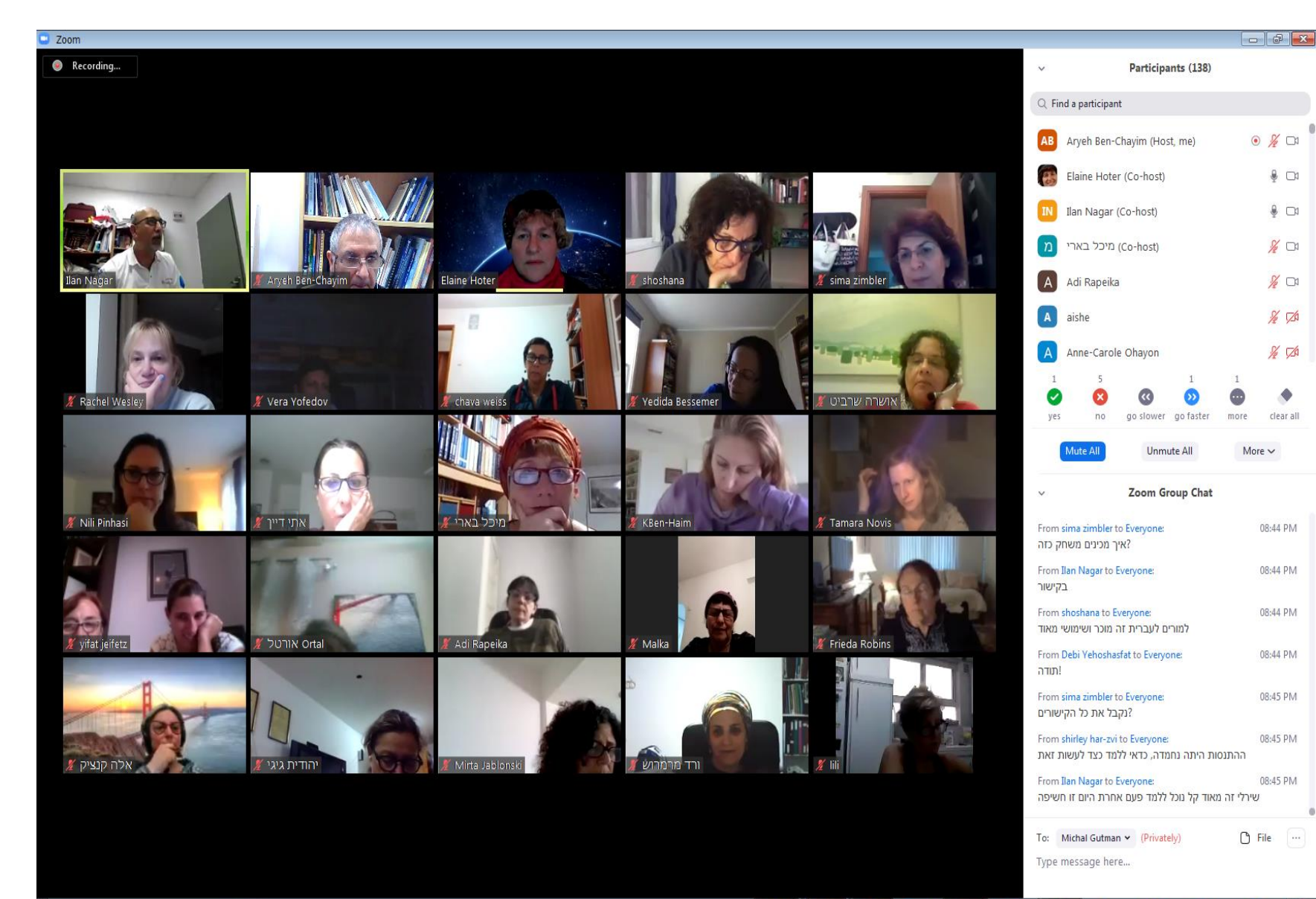

#### $\blacksquare$   $\blacksquare$ WORKED O  $\overline{\mathbf{N}}$  $\epsilon$  $\bullet$  $\bigoplus$

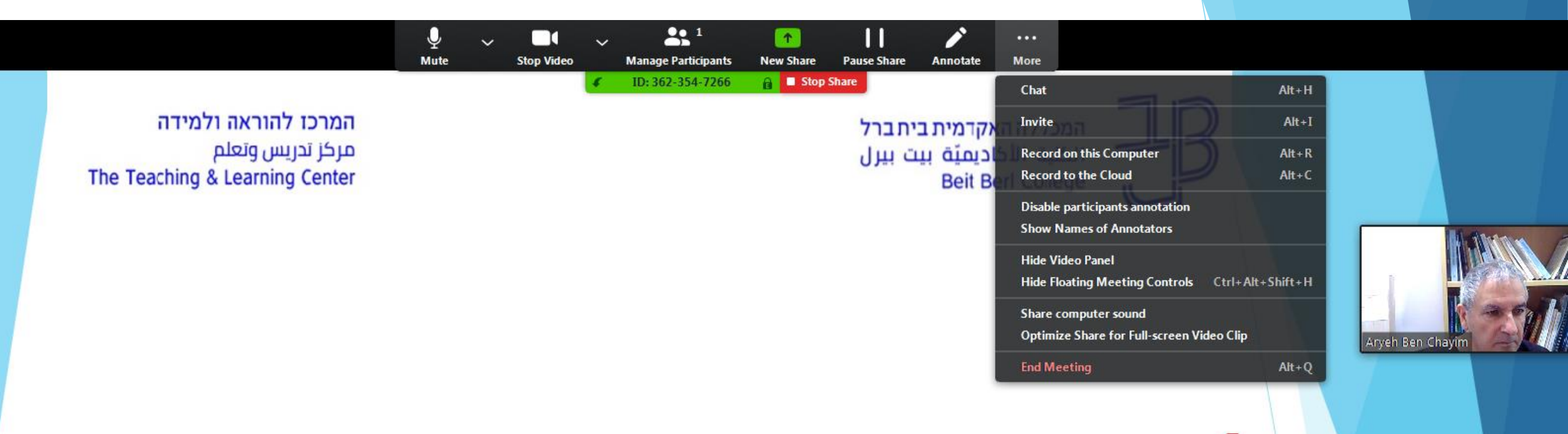

## למידה מרחוק בחירום המכללה האקדמית בית ברל

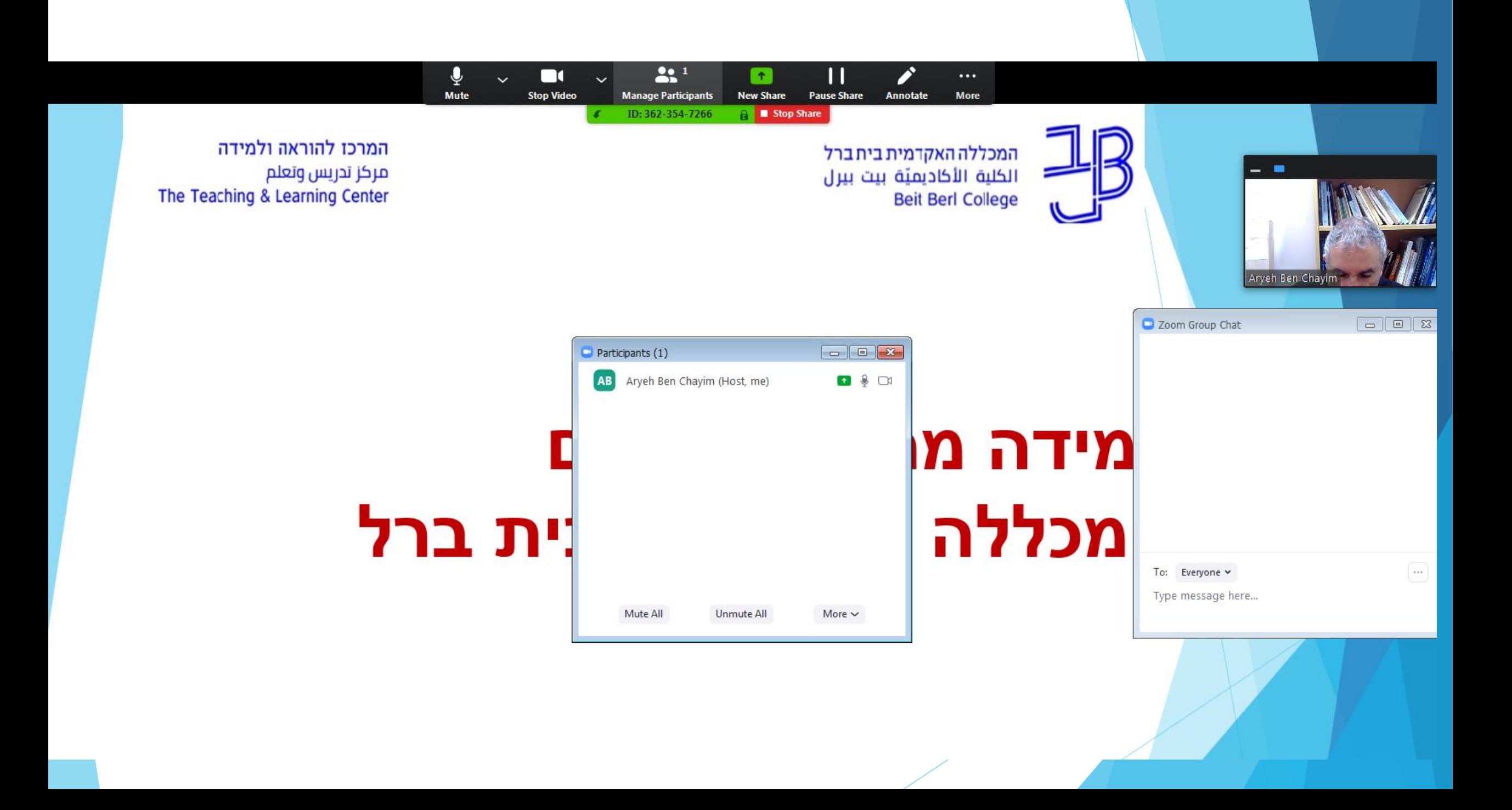